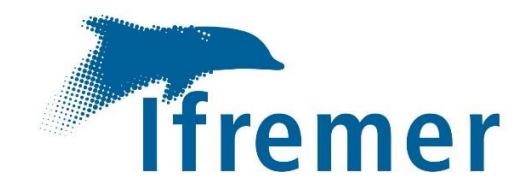

# Actions géomatiques de la campagne en mer BICOSE 3

 $\bigcirc$ 

En océan atlantique à bord du *Pourquoi Pas ?*

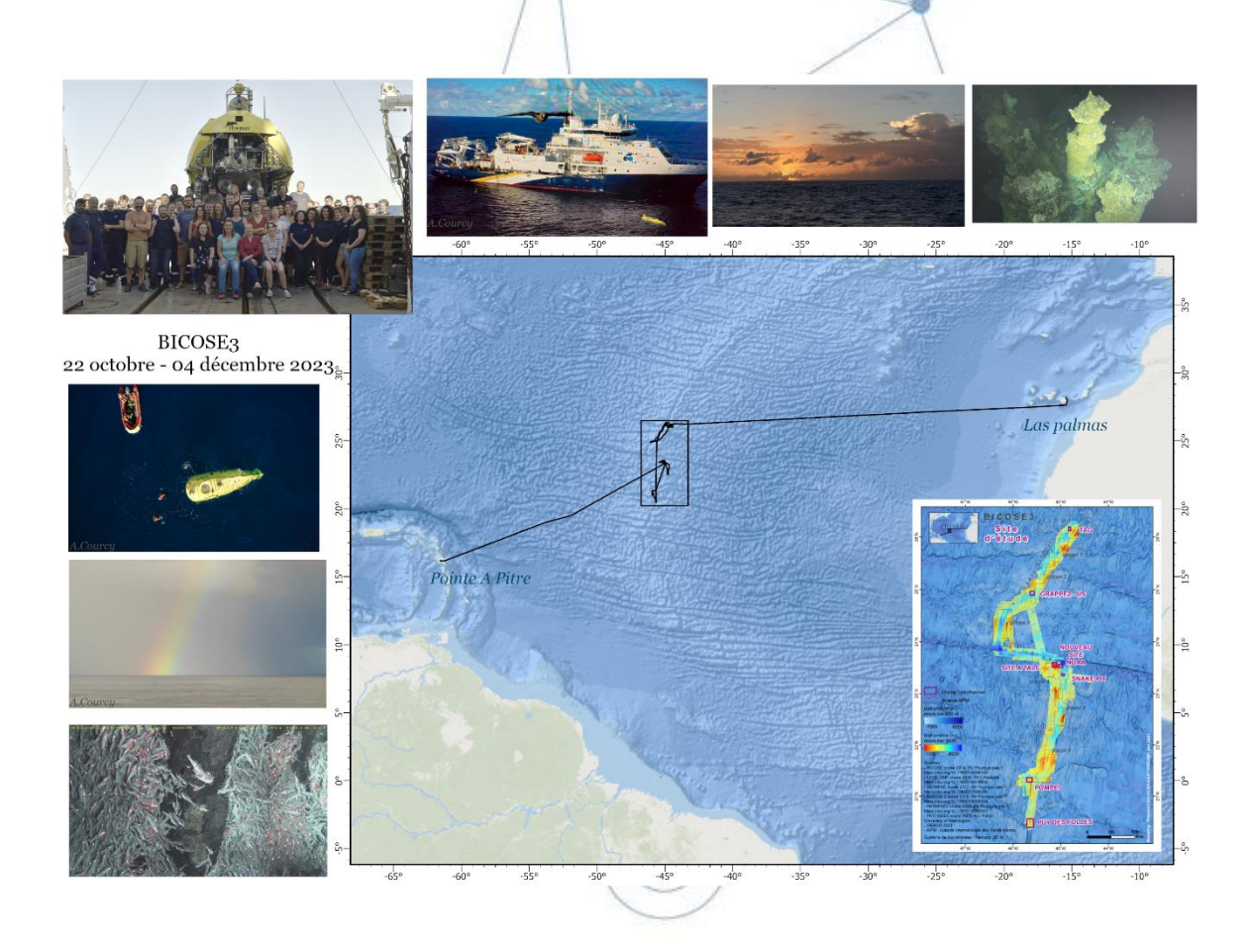

GEO-OCEAN/ANTIPOD Mathilde Pitel-Roudaut 21 février 2024

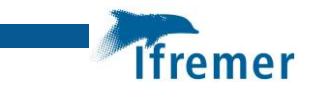

## Fiche documentaire

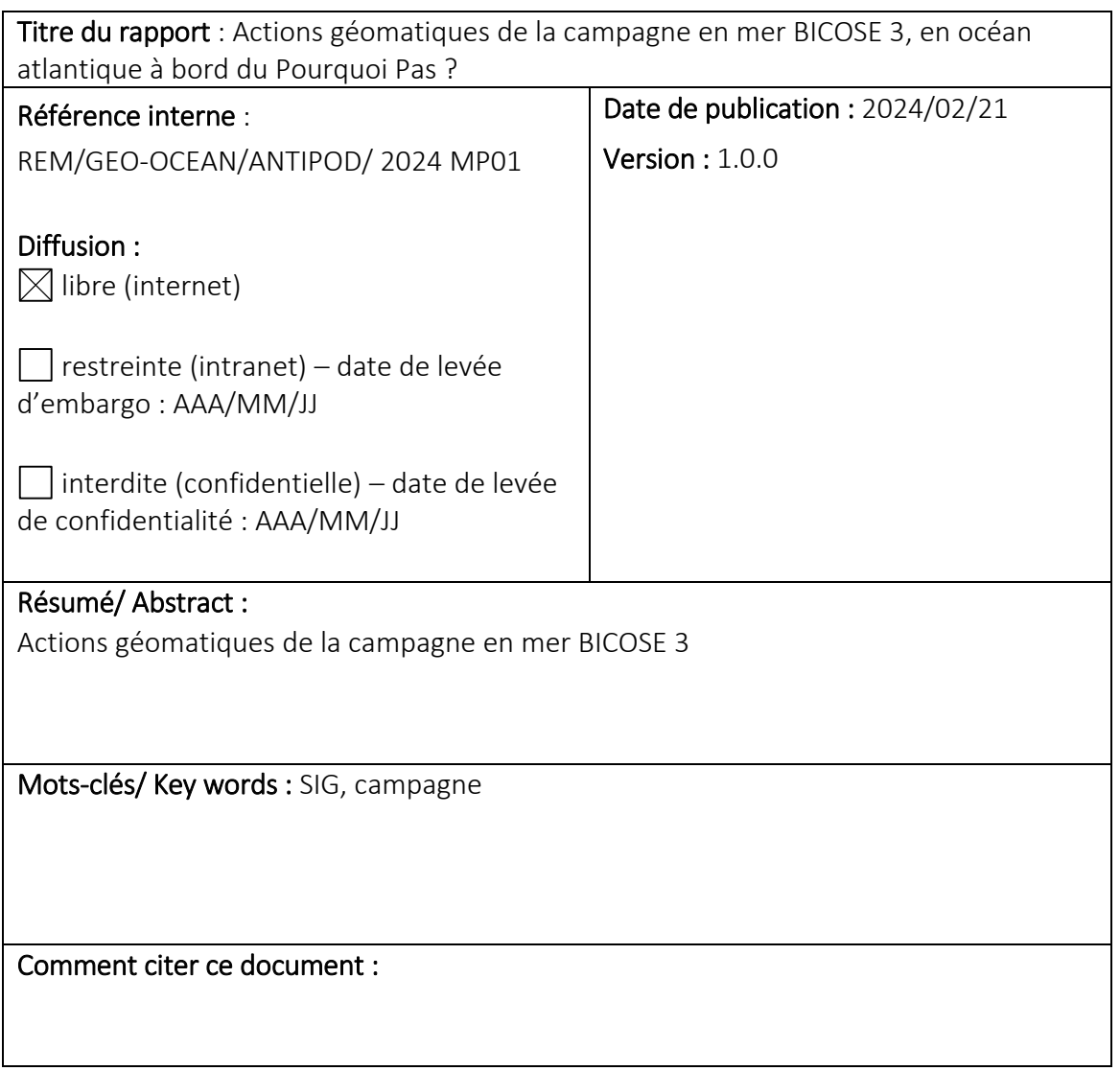

# Sommaire

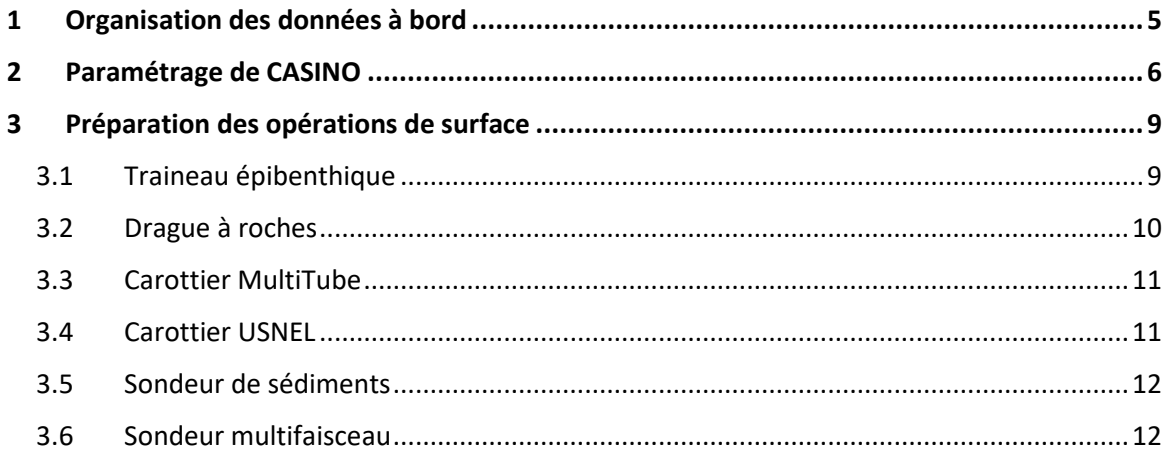

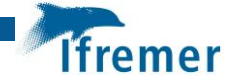

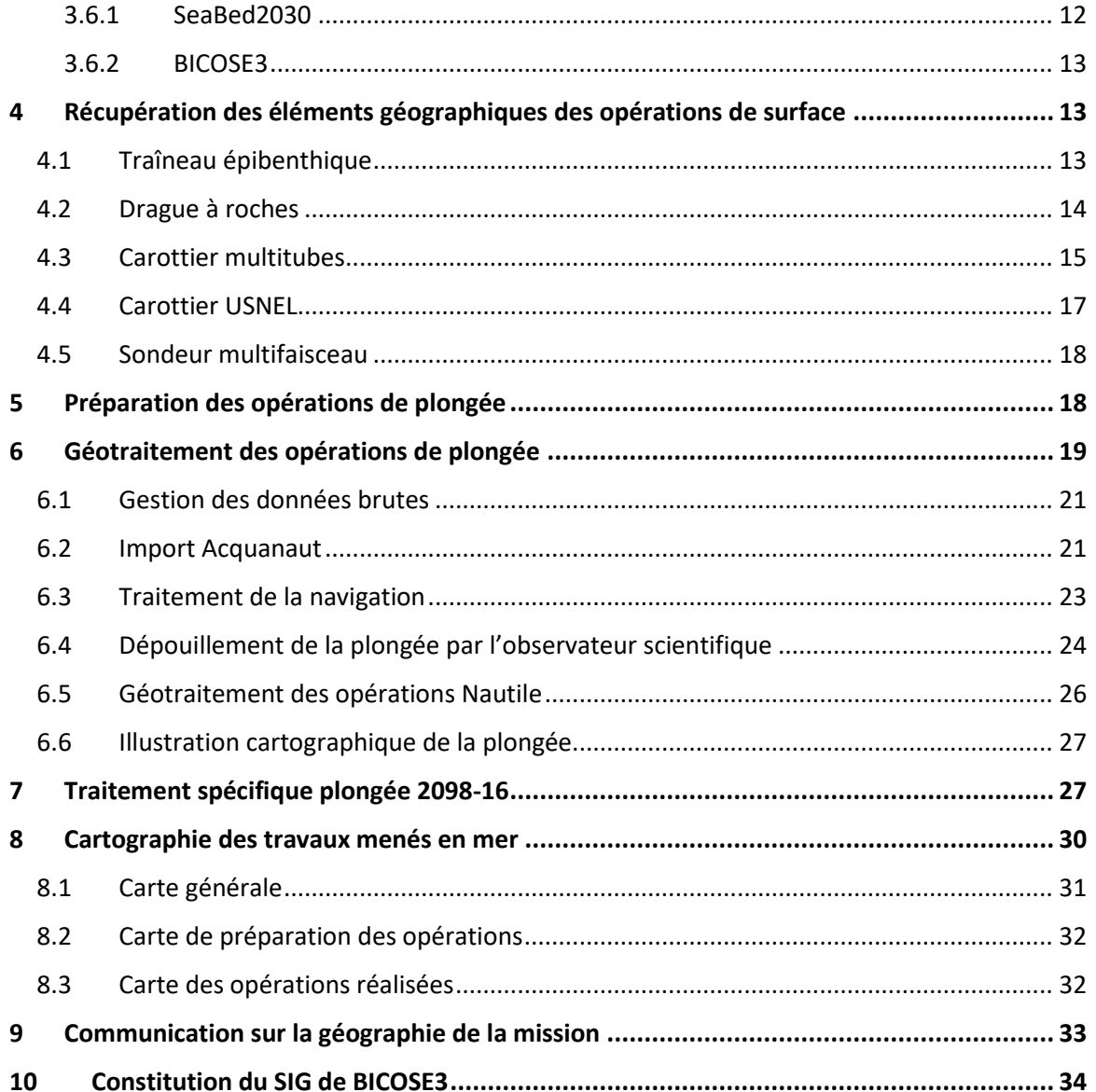

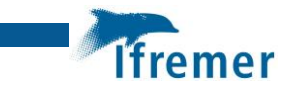

#### **Introduction**

La géomatique en mode opérationnel pendant une campagne regroupe un ensemble d'action portant sur la géographie de la mission.

Ce travail porte essentiellement sur la **gestion des objets géographiques avant**, **pendant** et **après** la mission, et pour toutes les opérations de la mission (plongées Nautile et opérations de surface). Le logiciel principal utilisé est ArcGis.

La carte est par ailleurs un vecteur de communication entre les différents acteurs de la mission. La carte est l'expression visuelle des objets spatialisés (position MTB, points prévus pour une plongée, repères de marqueurs, …). Environ 200 cartes ont été réalisées pendant BICOSE3, que ce soit pour préparer les plongées Nautile ou les opérations de surface, ou pour illustrer les travaux réalisés.

### <span id="page-4-0"></span>1 Organisation des données à bord

Le disque science ouvert à tous avec un login commun scientif, mdp /PPbicose23/

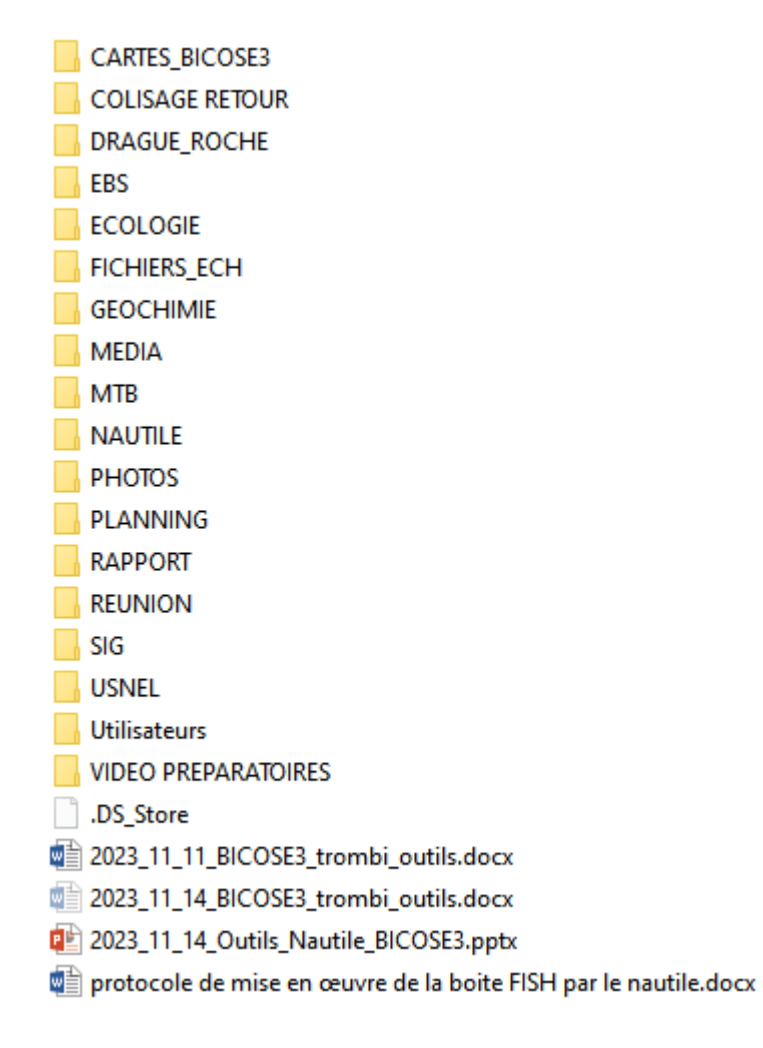

Arborescence du dossier SIG propre aux travaux géomatiques :

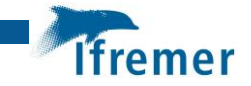

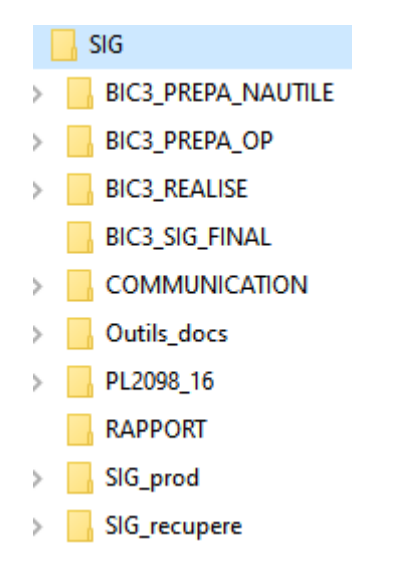

L'accès à ce dossier SIG n'est pas restreint comme cela se fait sur les autres missions (avec un login différent de scientif). Cela a facilité les copies et échanges de données entre différents postes de travail (Adelie-CASINO-SIG) mais en contrepartie, le risque de couper/coller était présent et l'accès en écriture sur la zone de travail SIG possible et parfois gênante.

# <span id="page-5-0"></span>2 Paramétrage de CASINO

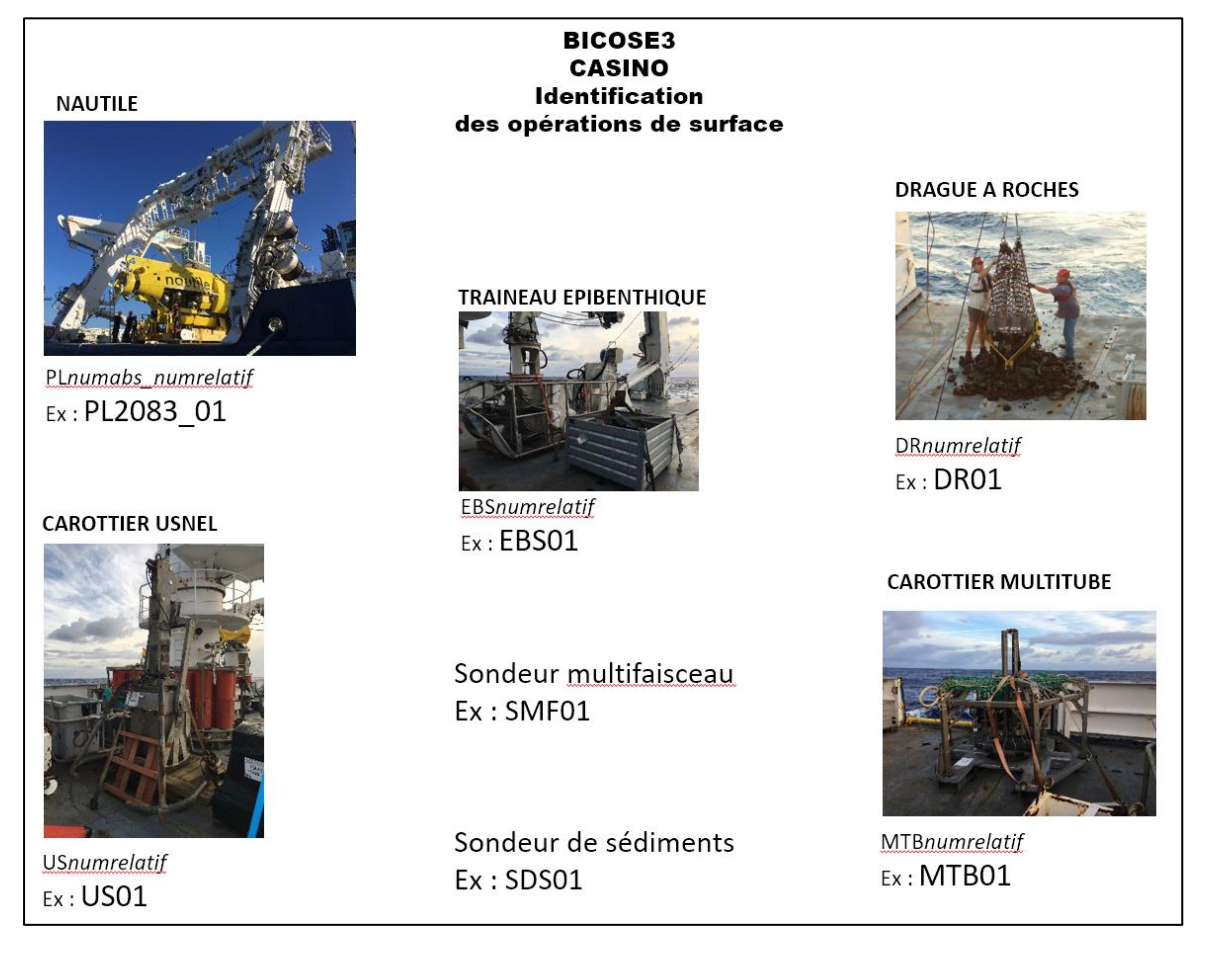

*Identification des opérations de surface BICOSE3*

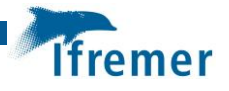

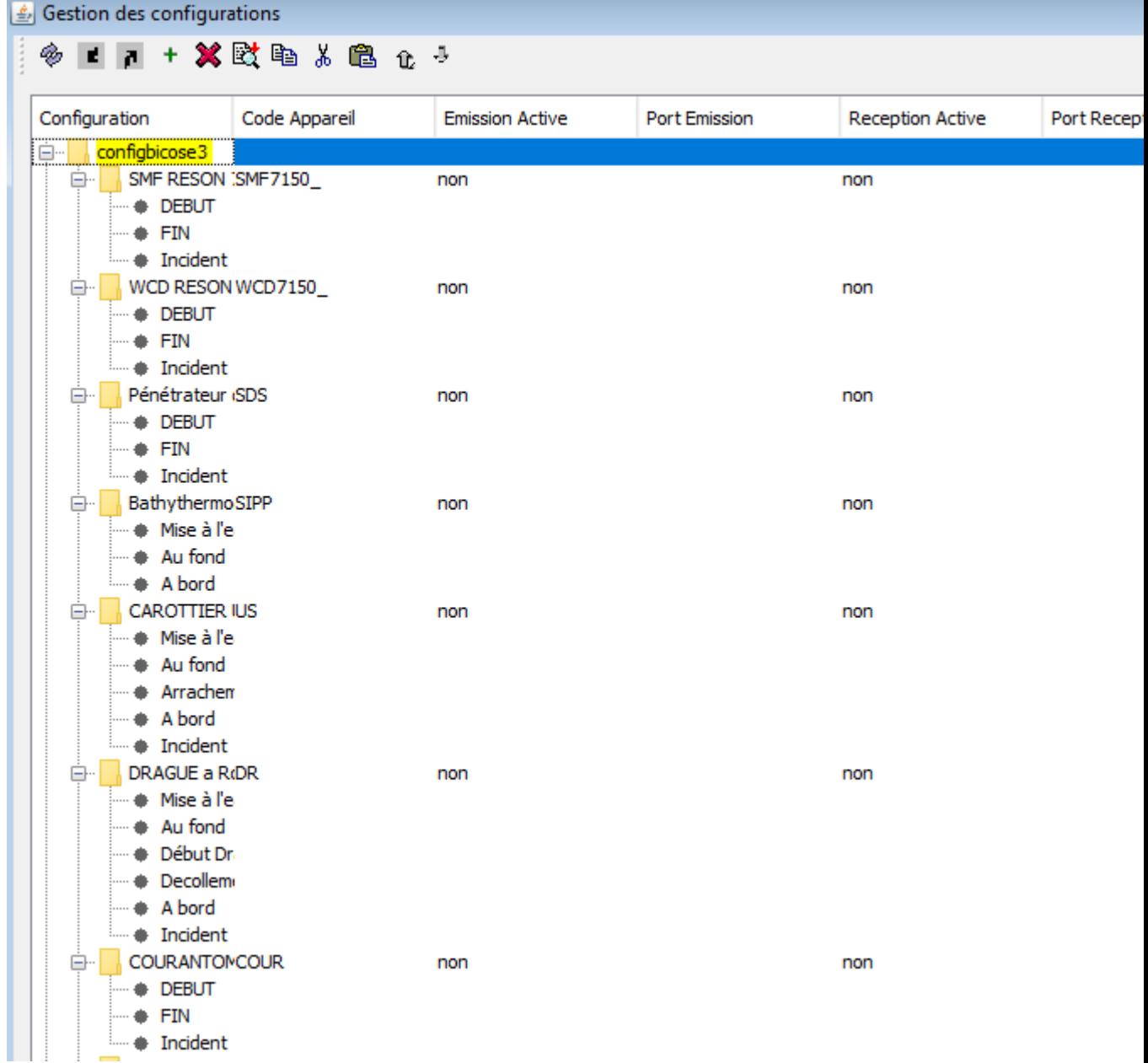

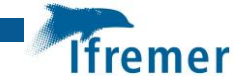

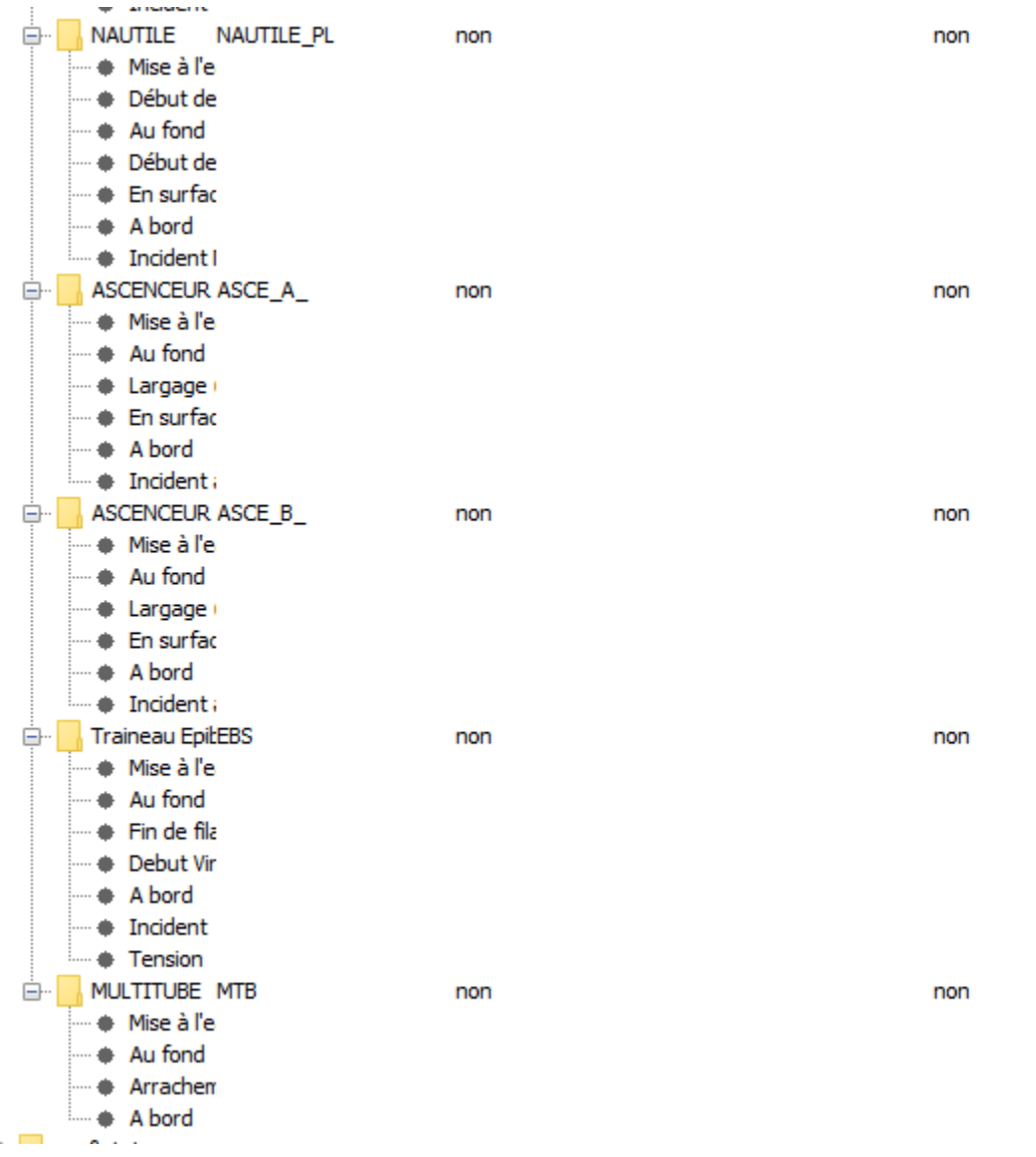

*Paramétrage de CASINO*

La position de la BUC est enregistrée dans CASINO, paramétrée comme suit :

BUC ENGIN 1 : NAUTILE

BUC ENGIN 2 : Ascenseur-A

BUC ENGIN 3 : Ascenseur-B, traineau épibenthique, multitubes (MTB17)

La saisie des opérations de surface dans CASINO et dans le cahier de quart papier étaient assurées en temps réel ou différé par :

- Marie-Anne Cambon pour le Nautile, l'ascenseur A et B
- Pierre-Antoine pour le carottier multitubes (MTB)
- Lénaïck Menot pour le carottier USNEL
- Ewan Pelleter pour la drague à roches (DR).

Une étape de validation et de cohérence entre le cahier de quart et CASINO a été réalisée en fin de mission pour chacune de ces personnes (vérification des évènements enregistrées, codification des opérations, …).

# <span id="page-8-0"></span>3 Préparation des opérations de surface

### <span id="page-8-1"></span>3.1 Traineau épibenthique

Les zones de traineau sont vues avec Inma Frutos et Lenaïck Menot, en s'appuyant sur les bathymétries et imageries disponibles sur la zone.

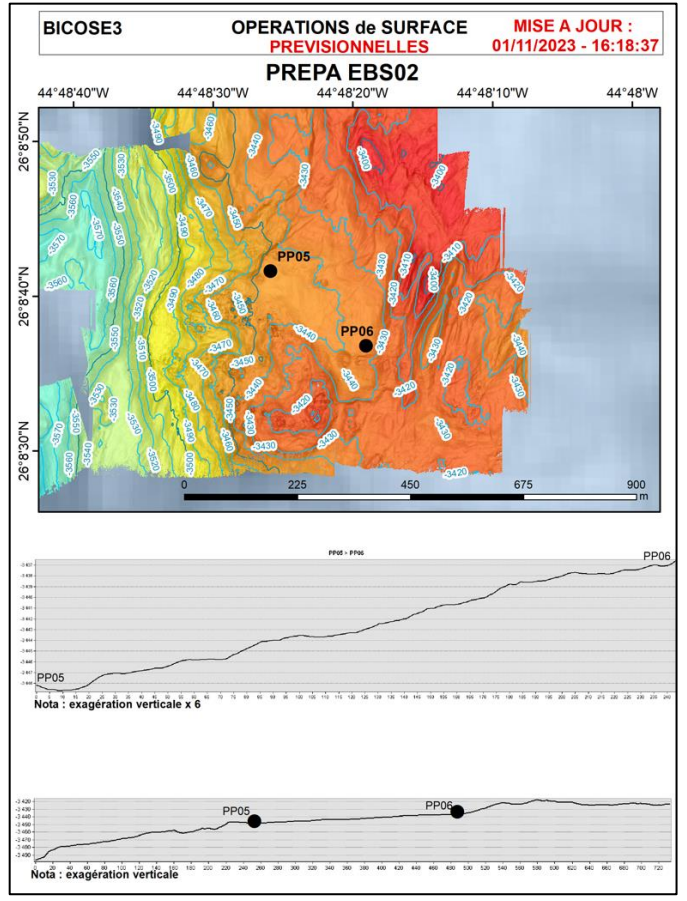

*Exemple de carte prévisionnelle d'un traineau épibenthique*

Un logiciel 3D permet de voir en temps réel la position de la BUC sur une carte 3D. Pour cela, un MNT de la zone en coordonnées géographiques est fourni à l'électronicien.

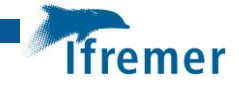

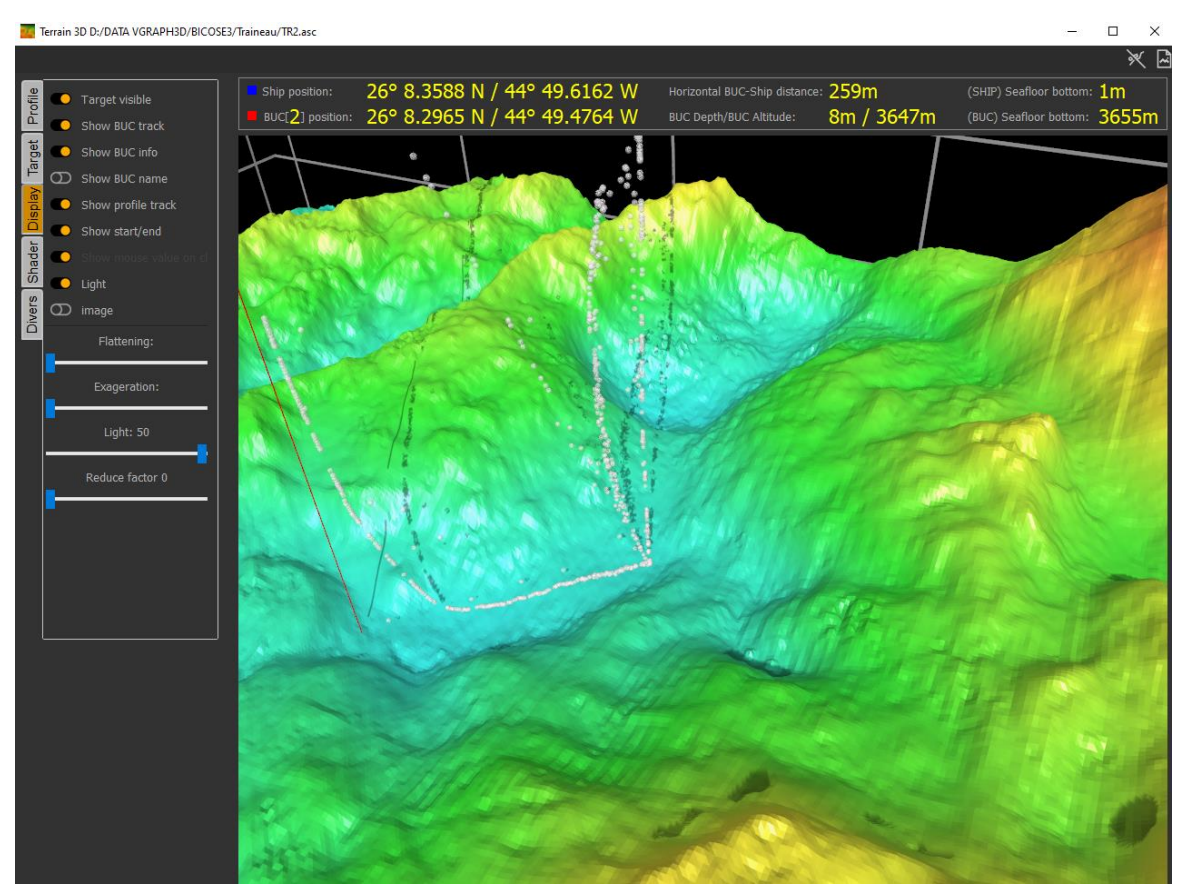

*Visualisation en temps réel de la BUC sur une carte 3D, écran déporté aussi en passerelle.*

### <span id="page-9-0"></span>3.2 Drague à roches

Les points de début et fin de drague à roches sont vues avec Ewan Pelleter et Mathieu Rospabé.

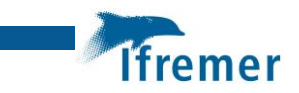

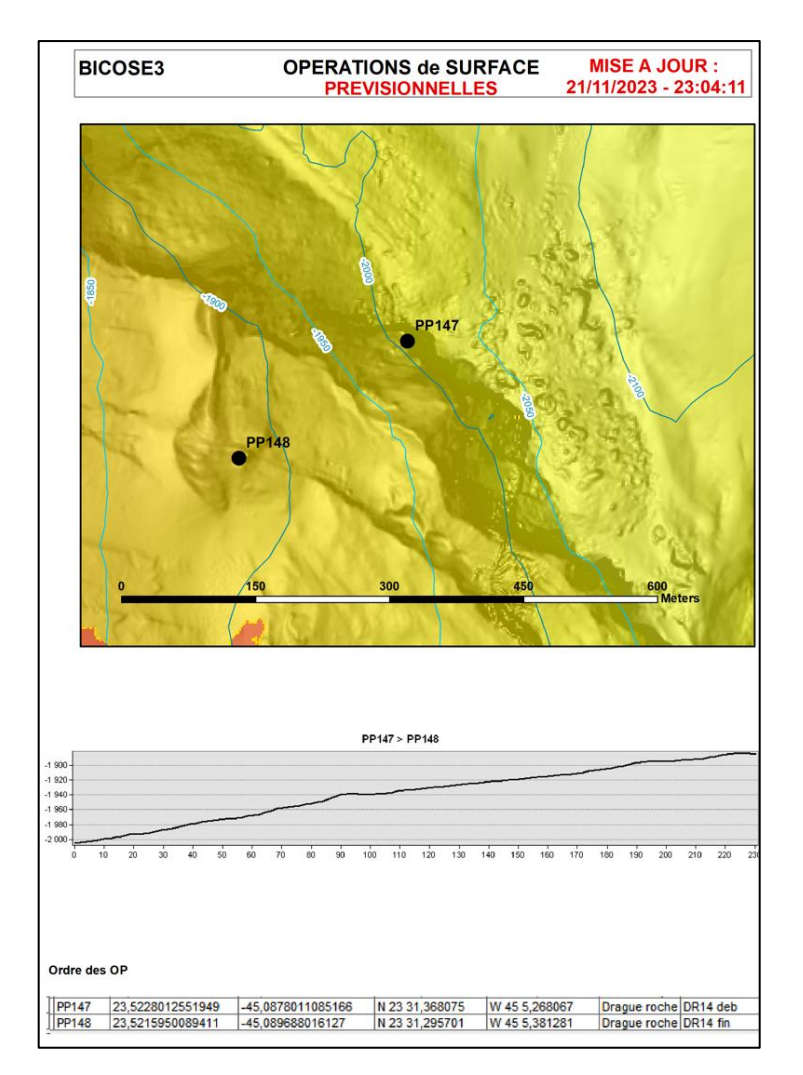

*Exemple de carte prévisionnelle pour la mise en œuvre d'une drague à roches.*

### <span id="page-10-0"></span>3.3 Carottier MultiTube

Les positions sont fournies par Pierre Antoine Dessandier, Lénaick Menot.

### <span id="page-10-1"></span>3.4 Carottier USNEL

Les positions sont fournies par Pierre Antoine Dessandier, Lénaick Menot.

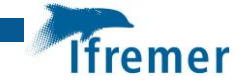

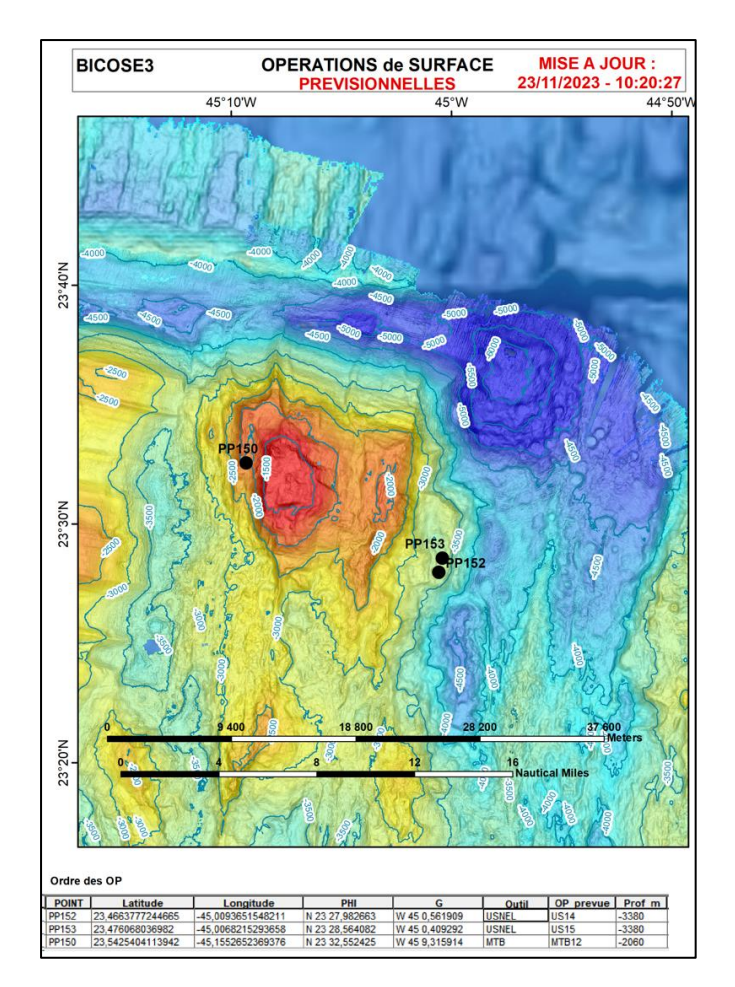

*Exemple de carte prévisionnelle pour la mise en œuvre d'un MTB ou USNEL*

### <span id="page-11-0"></span>3.5 Sondeur de sédiments

Le sondeur de sédiments a été mis en route pour la mise en œuvre du MTB sur le transit aller.

### <span id="page-11-1"></span>3.6 Sondeur multifaisceau

#### <span id="page-11-2"></span>3.6.1 Pour SeaBed2030

Le sondeur multifaisceau RESON 7150 a été mis en route sur le transit aller et retour dans le cadre de la valorisation des transits de la FOF (SeaBed2030).

Les paramètres d'acquisition ont été dictés par Benoit Loubrieu (GEO-OCEAN/ANITPOD). La mise en œuvre était assuré par les électroniciens du bord.

« Pour le trajet las Palmas jusqu'à Tag, nous ne proposons pas de modification de route par rapport à ce qui sera fait par le bord. Le sondeur peut être mise en route dès que vous êtes en dehors de la ZEE. Pour les paramètres, la vitesse du navire reste sa vitesse transit normale, mode 12kHz, multiping, mode 120°/880fx. Pour les profils de célérité, introduire des profils de célérité uniquement calculés à partir des tables WOA13. Enregistrement de la colonne d'eau si possible. »

Il n'était pas prévu de réaliser un traitement à bord. Les données brutes seront envoyées a posteriori à GEO-OCEAN.

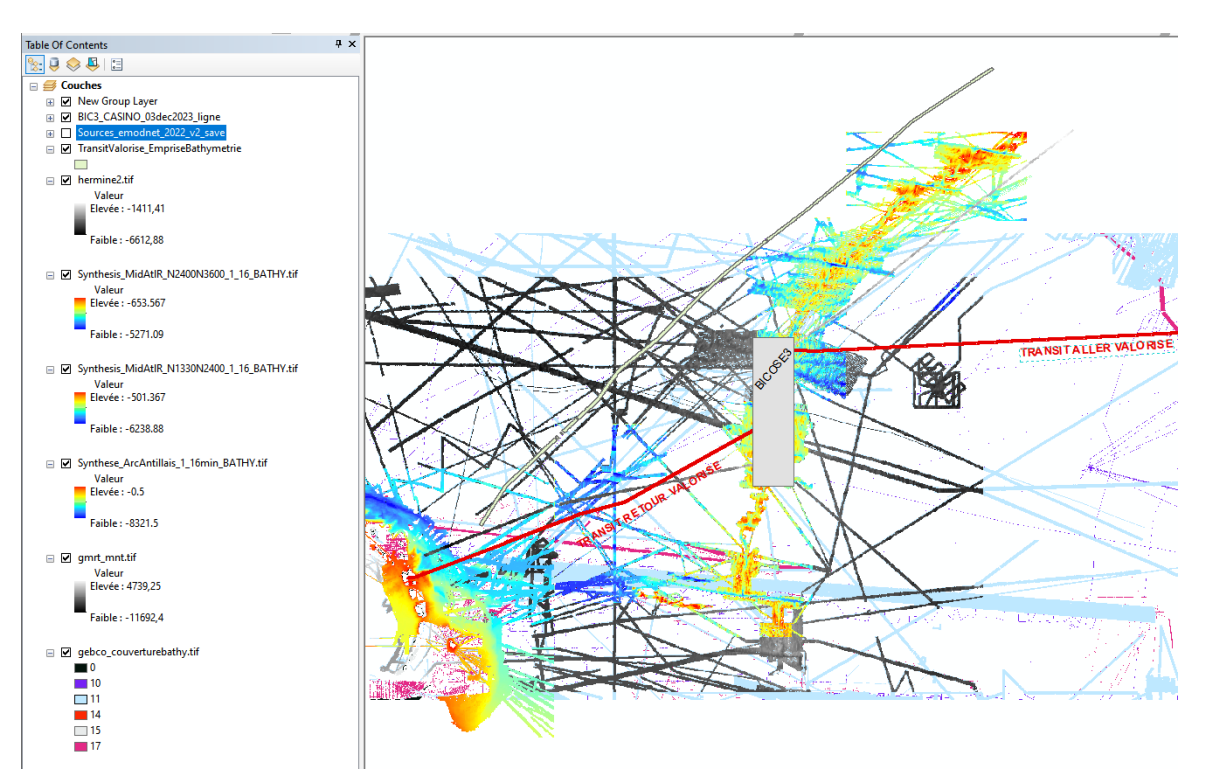

*Fenêtre de travail ArcGis avec la couverture bathymétrique multi sources*

### <span id="page-12-0"></span>3.6.2 Pour la campagne BICOSE3

Le sondeur multifaisceau RESON 7150 a été mis en route de façon opportuniste pendant les transits entre zones de travail (TAG à Grappe2, Grappe2 à Puy des Folles, etc…). Les paramètres d'acquisition dépendaient des contraintes de temps de la mission et des zones de travail. La vitesse de 8 nds était préconisée et a été faisable pour la majorité de l'acquisition pendant la mission.

# <span id="page-12-1"></span>4 Récupération des éléments géographiques des opérations de surface

### <span id="page-12-2"></span>4.1 Traîneau épibenthique

Le traineau est équipé d'une BUC pour améliorer son positionnement.

Pour le premier traineau EBS01, les positions de la BUC n'ont pas été enregistrées dans CASINO. Les positions de la BUC ont donc été récupérées depuis son enregistrement dans ppnas/BICOSE3/missioncourante à l'aide de l'électronicien.

Pour les opérations EBS suivantes (EBS02 à EBS07), les positions de la BUC ont été récupérées depuis CASINO avec les champs ENGIN3\_lat et ENGIN3\_lon.

Si la position du début de profil est simple à déterminer, la difficulté reste de positionner la fin du profil (quand le traineau quitte le fond). L'évènement du navire « décollement » ne permet de pas de connaître la position du traineau. Il faudrait analyser l'altitude de la BUC pour déterminer ce moment de décollage, mais ce capteur n'existe pas sur la BUC. L'écran en passerelle indique bien une donnée altitude de la BUC en temps réel qui est le calcul entre

**fremer** 

l'immersion de la BUC et la sonde du navire, mais cette donnée n'est pas enregistrée pour être analysée a fortiori et déterminer ce moment de décollage.

En comparant géographiquement les positions du navire et les positions de la BUC, on peut déterminer l'évènement du navire le plus pertinent pour déterminer la position du trait de profil. Ainsi, dans le cadre de cette mission, si on ne dispose que de la position du navire, la position de l'évènement « mise à l'eau » est le plus adapté pour déterminer le début du profil du traineau. Pour la fin de profil, aucun évènement ne correspond à la fin du profil.

En ajoutant les points prévisionnels sur la carte, on conclut que les points prévisionnels sont les plus proches de la réalité et qu'ils peuvent dans un premier temps être pris comme référence pour déterminer le début et la fin du profil.

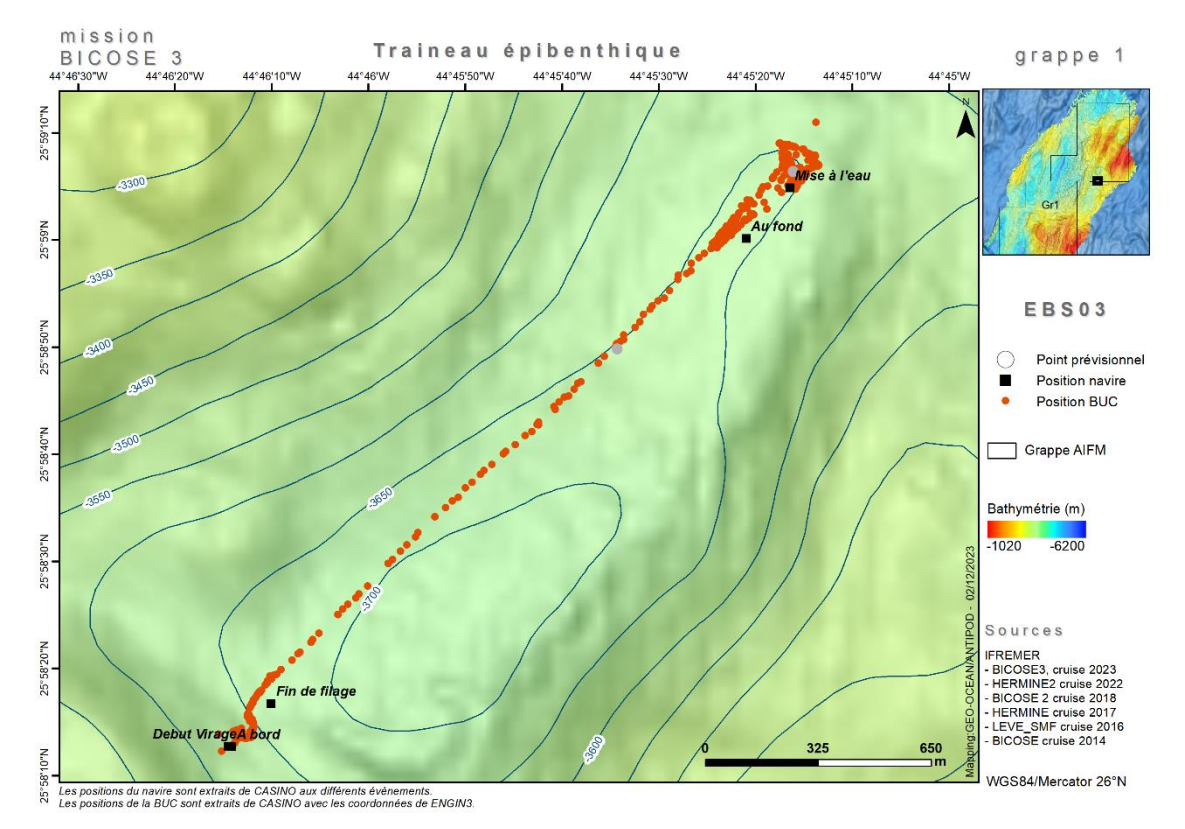

*Exemple de carte EBS avec les positions du navire, de la BUC et les points prévisionnels*

A terre, Inma Frutos (univ. Lotz, Pologne) analysera les informations des tensions des treuils et le résultat volucompteur pour calculer précisément la longueur du profil, déterminant pour estimer la densité de suprabenthos sur le fond.

### <span id="page-13-0"></span>4.2 Drague à roches

Les positions de la drague à roches sont récupérées depuis CASINO avec la position du navire lors des évènements AU FOND et DECOLLEMENT.

La position des points prévisionnels serait la plus proche de la réalité car quand la drague est AU FOND, le navire s'est déjà déplacé. C'est pour cela que les points prévisionnels sont affichés sur la carte.

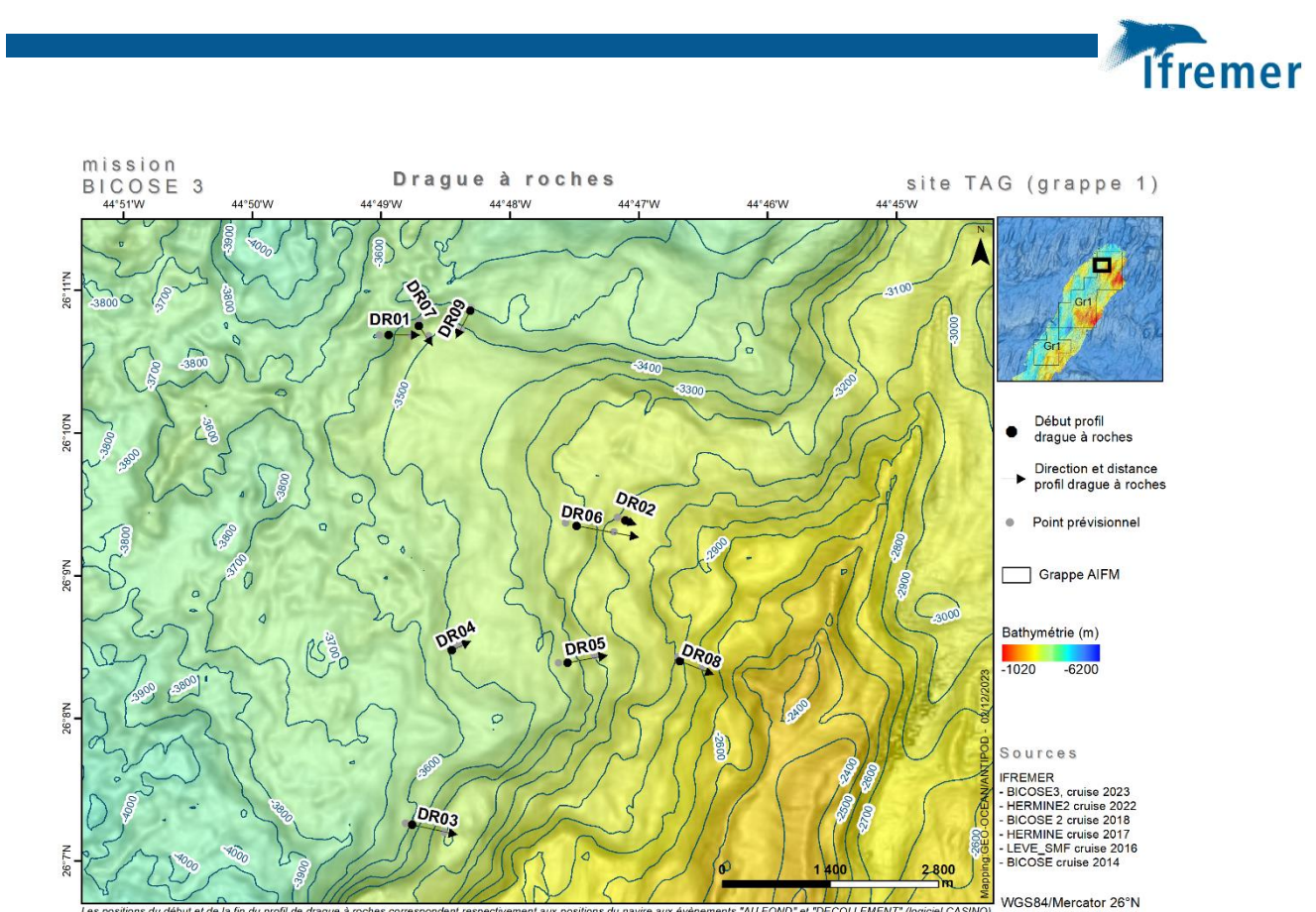

*Exemple de carte DR avec les positions du navire, de la BUC et les points prévisionnels*

#### <span id="page-14-0"></span>4.3 Carottier multitubes

Les positions du carottier multitubes sont récupérées depuis CASINO avec la position du navire lors des évènements ARRACHEMENT.

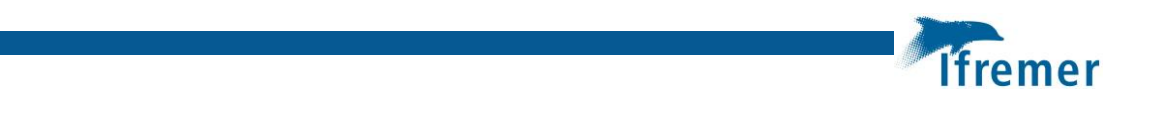

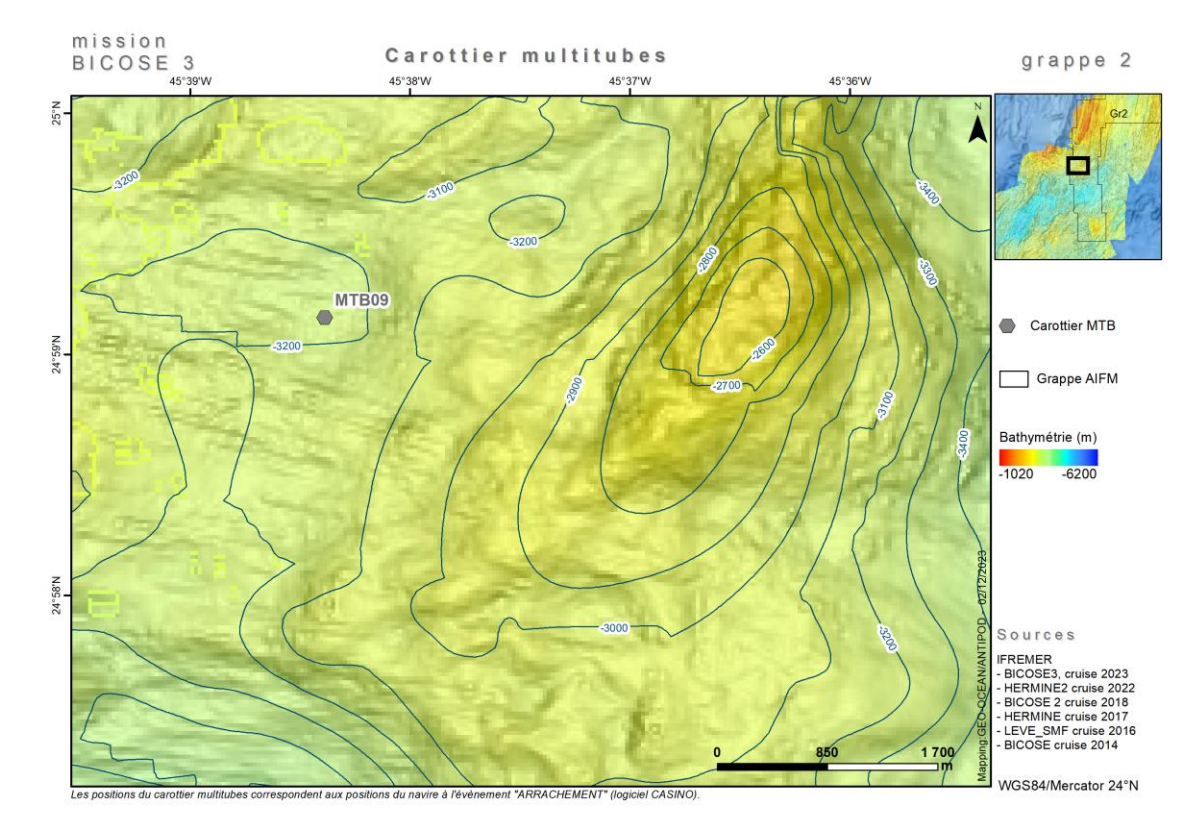

*Exemple de carte MTB avec les positions du navire, de la BUC et les points prévisionnels*

Pour le dernier multitube (MTB17), la BUC a été installée sur le câble car la zone était délicate à cibler. La position entre la BUC et le navire était de quelques mètres, largement satisfaisant.

Visualisation en temps réel de la BUC sur une carte 3D, écran déporté aussi en passerelle.

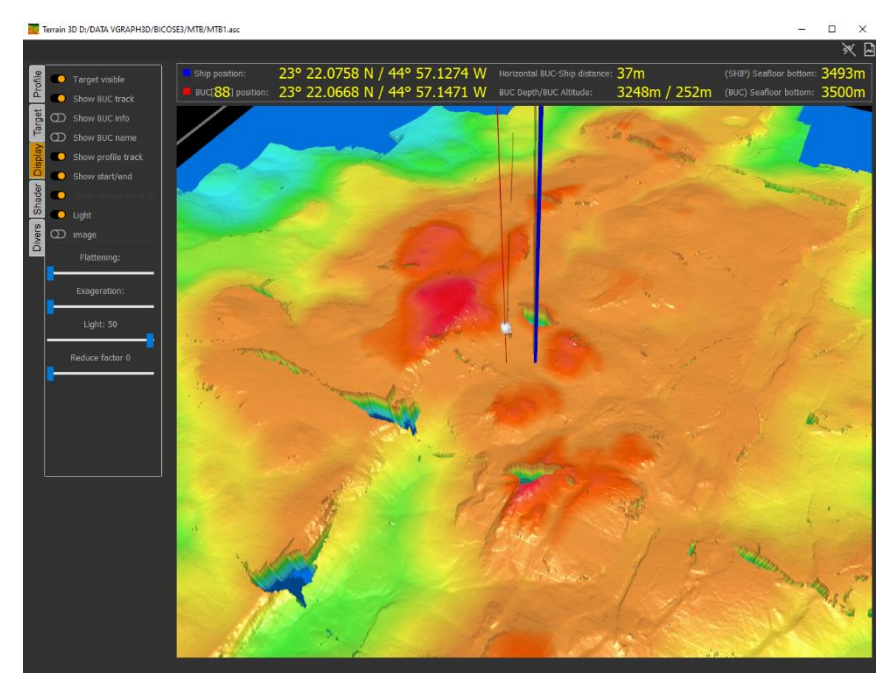

*Visualisation en temps réel de la BUC (début opérationMTB) sur une carte 3D, écran déporté aussi en passerelle.*

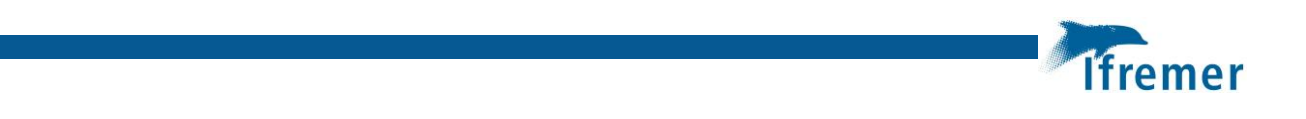

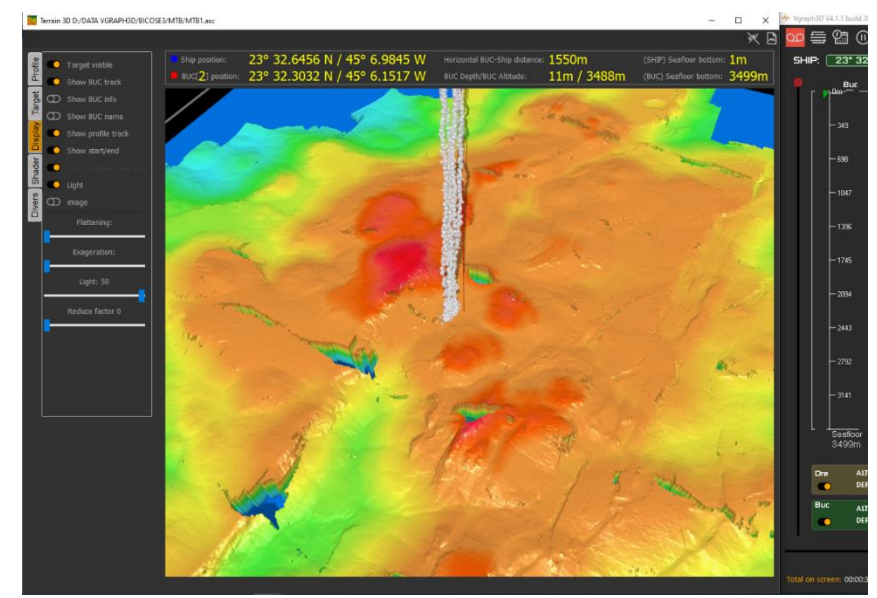

*Visualisation en temps réel de la BUC (fin opération MTB) sur une carte 3D, écran déporté aussi en passerelle.*

### <span id="page-16-0"></span>4.4 Carottier USNEL

Les positions du carottier USNEL sont récupérées depuis CASINO avec la position du navire lors des évènements ARRACHEMENT.

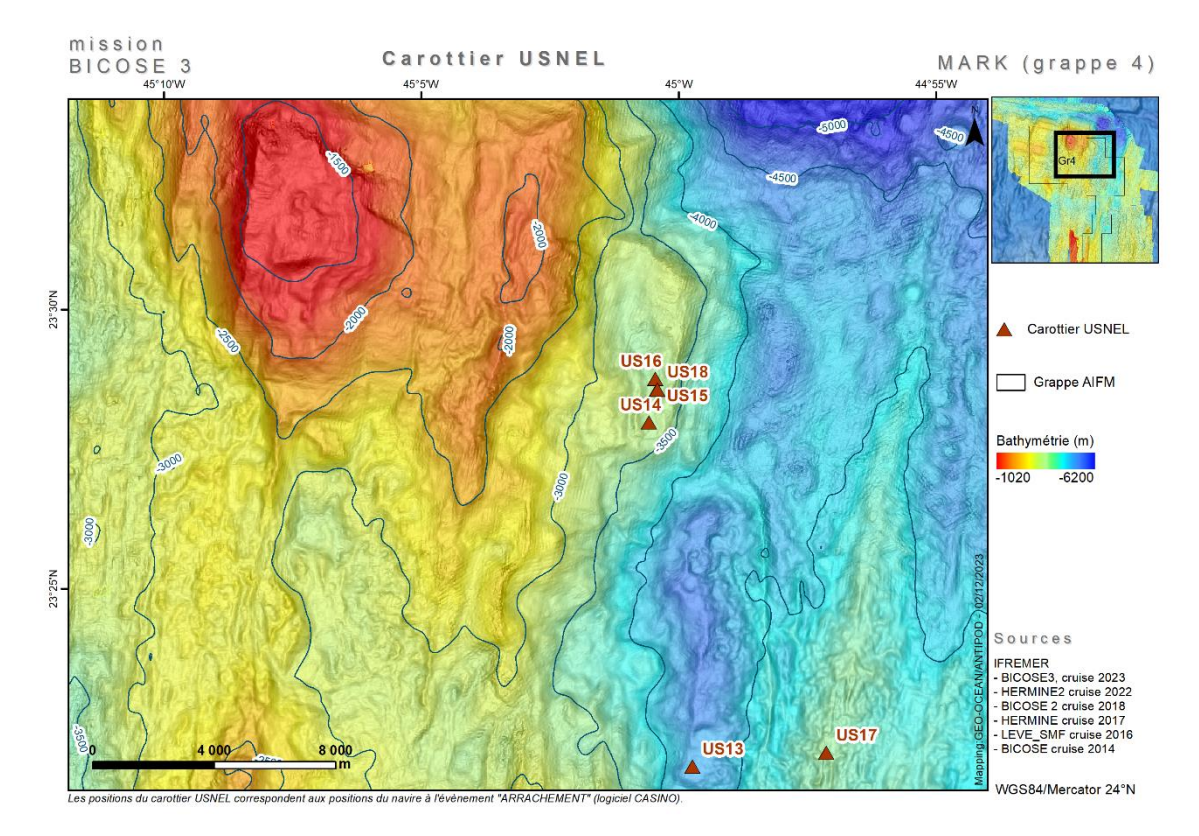

*Exemple de carte USNEL avec les positions du navire, de la BUC et les points prévisionnels*

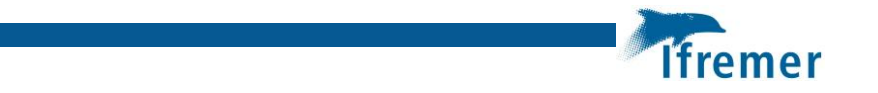

### <span id="page-17-0"></span>4.5 Sondeur multifaisceau

Il n'était pas prévu de réaliser un traitement à bord des données SMF. Les données brutes seront envoyées a posteriori à GEO-OCEAN.

Sous ArcGis, j'ai digitalisé l'emprise de la bathymétrie acquise à partir de screenshots du logiciel du bord MUILTIBEAM QC. La superficie d'acquisition du SMF est estimée à 17000km2.

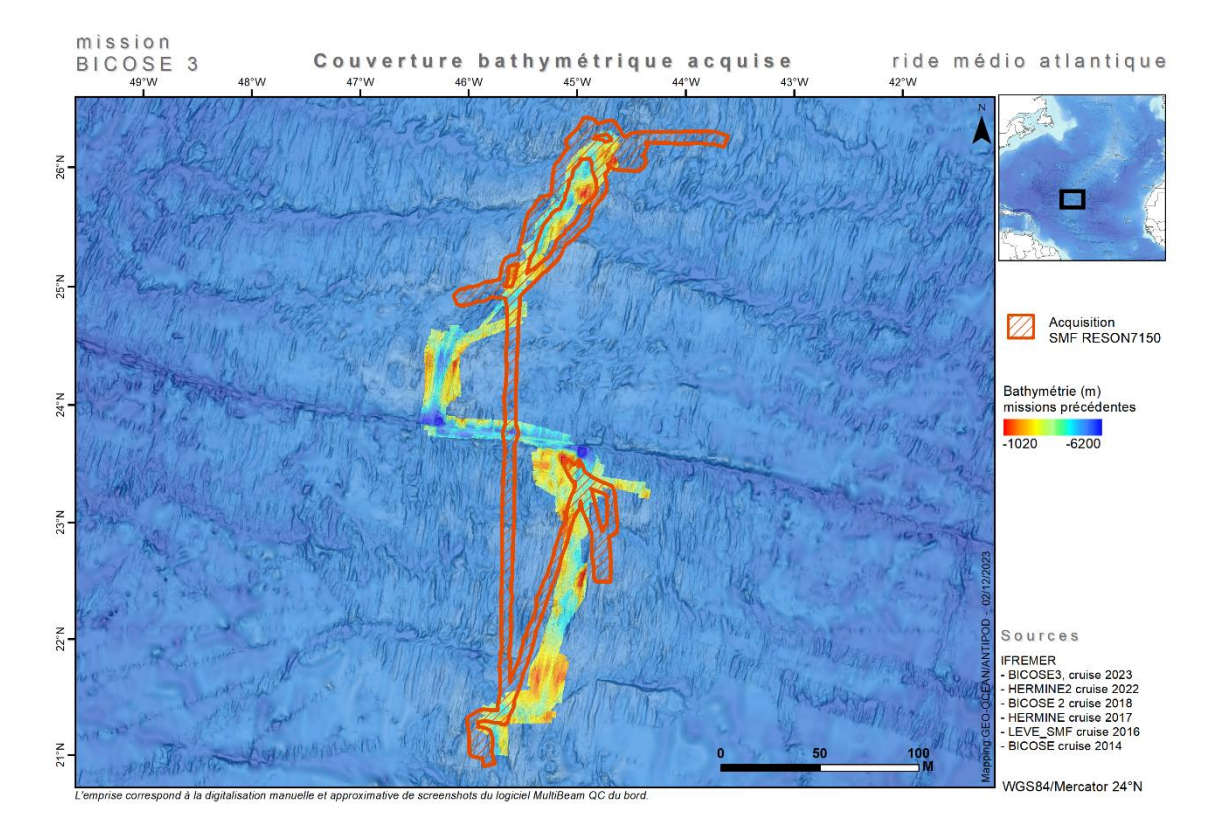

*Couverture bathymétrique réalisée*

# <span id="page-17-1"></span>5 Préparation des opérations de plongée

Il convient de demander à l'équipe du Nautile quel poids de fichier, ou quelle emprise, MIMOSA peut supporter. Dans la mesure du possible, j'ai fourni une bathymétrie la plus précise qui couvre la plongée, et une couche d'isobathes 1 km autour de la plongée.

Les conditions d'import d'un projet arcgis dans MIMOSA sont :

- Tous les MNTs (bathy et pente) dans une même projection (ajouter la bathy en premier dans le projet mxd)
- Le projet dans la même projection que les MNTs
- Pas de mise en page
- Symbologie simple sur la bathy avec palette de couleur, sans l'option DRA
- Symbologie simple possible sur la pente avec palette noire et blanc et une transparence
- Isobathes en coordonnées géographiques (pas de projection) avec étiquetage des isobathes (fond blanc pour meilleure lecture dans la sphère sombre du Nautile)
- Enregistrement des chemins en relatif (dans propriétés du projet)
- Enregistrement d'une copie sous ArcGis9.3

| PL2097 15                                      |
|------------------------------------------------|
| <b>BATHY</b>                                   |
| H   图 Grappe2_MAUV_1m_BATHY_geog.tif           |
| H III Grappe2_MAUV_1m_BATHY_Merc-4625_clip.tif |
| H III Grappe2_MAUV_1m_SLOPE_Merc-4625_clip.tif |
| Grappe2_MAUV_Topo1m_isobathes10m_clip.shp      |
| □ □ Trajet                                     |
| PL15 line.shp                                  |
| PL15 Pts.shp                                   |
| PREPA_PL2097_15_ArcGis93.mxd                   |
|                                                |

*Exemple d'organisation des données pour MIMOSA*

Une bathymétrie en coordonnées géographique est également fournie pour être intégrée dans le logiciel 3D.

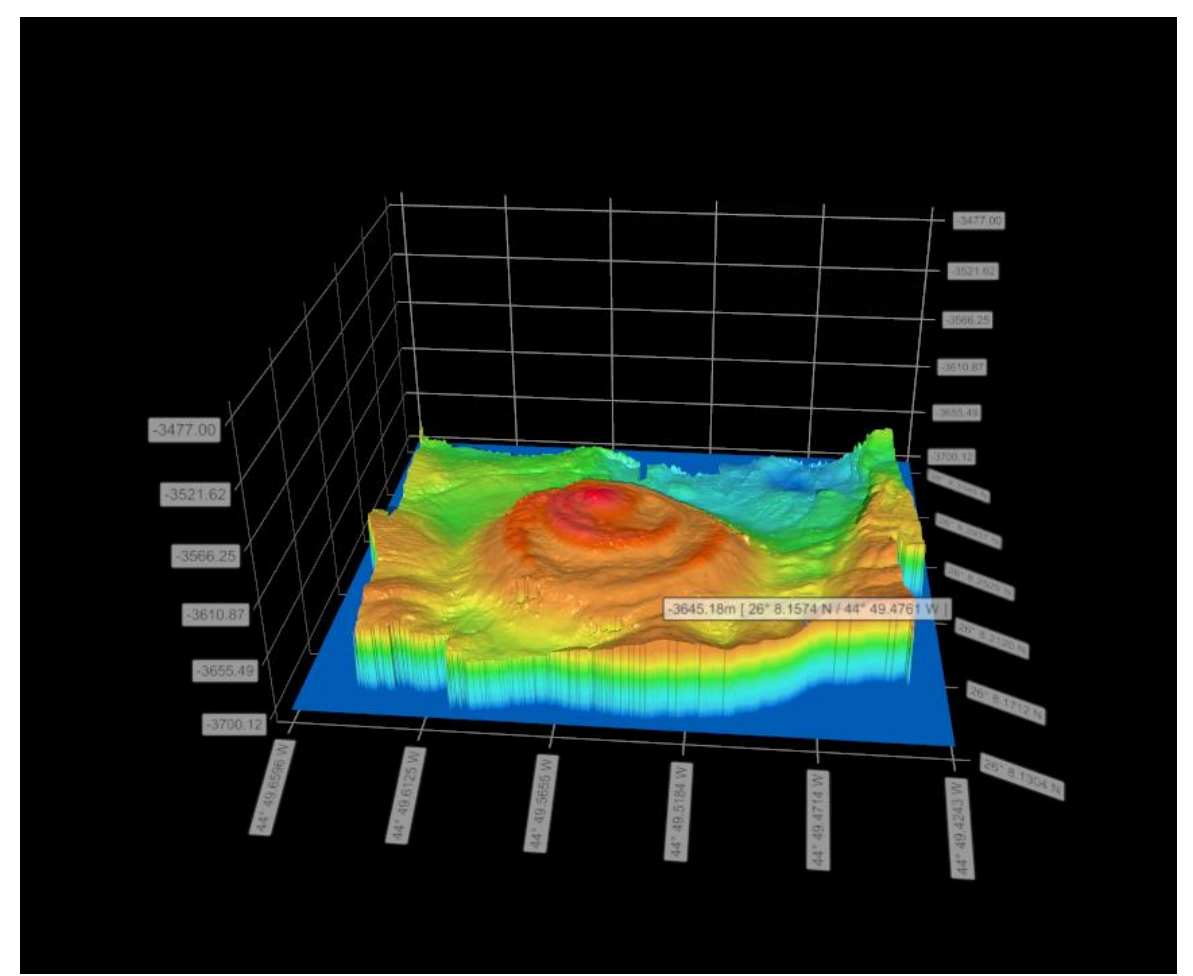

*Screenshot de la vue 3D de TAG*

# <span id="page-18-0"></span>6 Géotraitement des opérations de plongée

Plusieurs étapes sont nécessaires entre les données brutes et la cartographie de la plongée.

**Ifremer** 

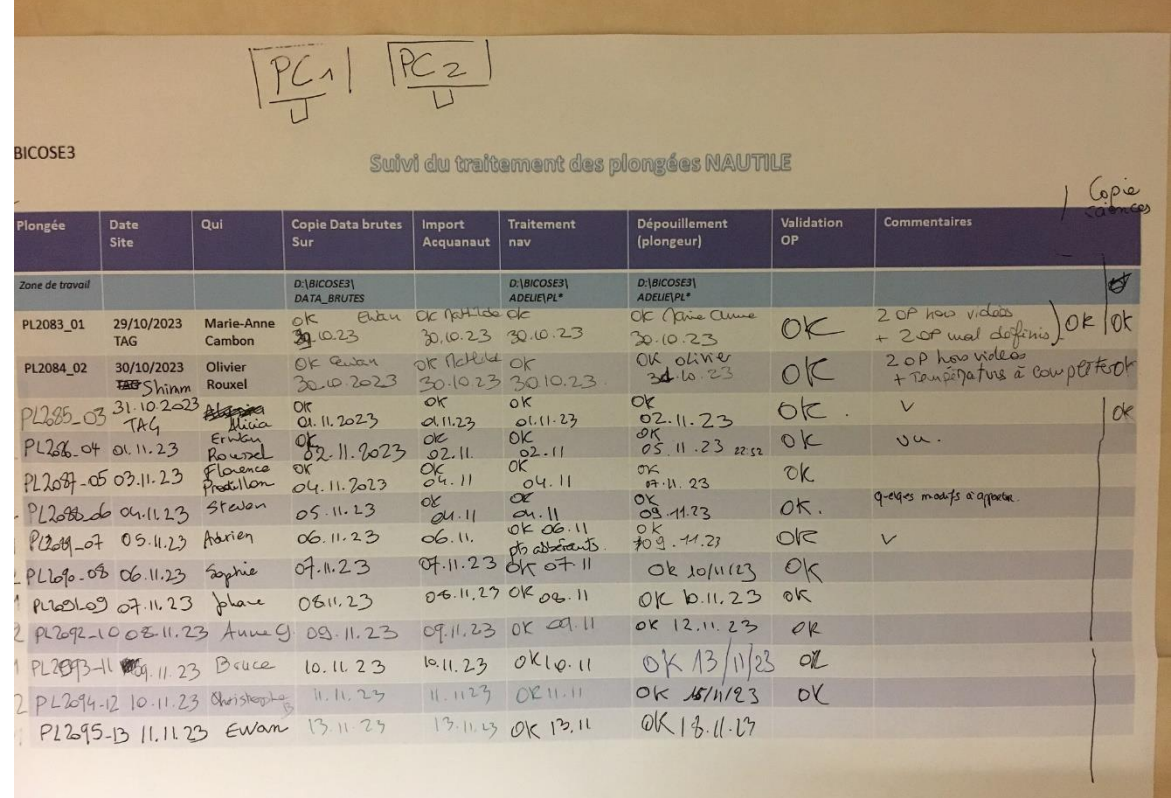

*Tableau1 de suivi du traitement des plongées entre les différents acteurs*

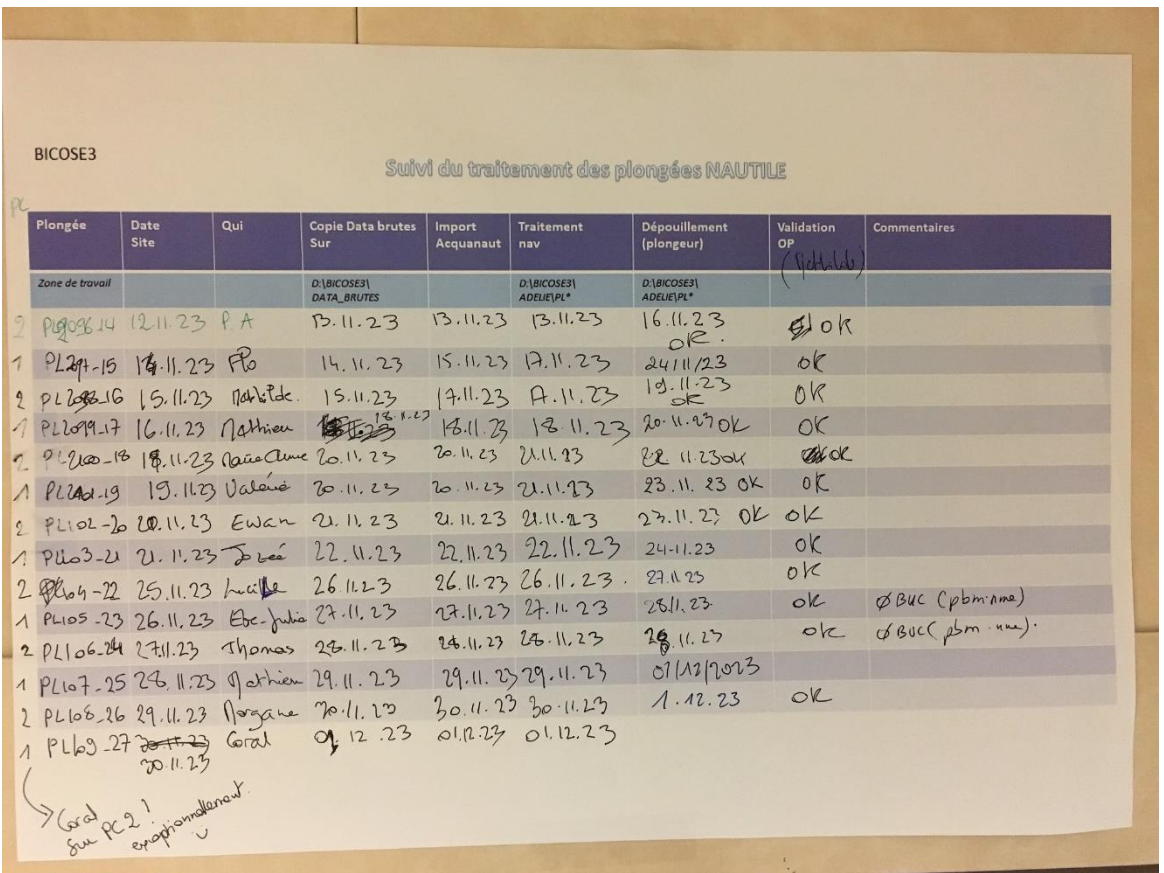

*Tableau2 de suivi du traitement des plongées entre les différents acteurs*

**Tfremer** 

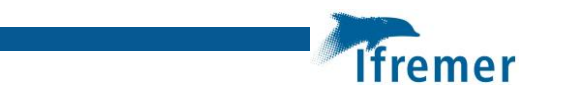

### <span id="page-20-0"></span>6.1 Gestion des données brutes

Les données brutes sont copiées sur un disque dur confié au chef de mission.

La vidéo principale est copiée par le chef de mission sur le disque science, pour être partagé par tous et préparer les plongées suivantes. logi[n \\POURQUOIPAS\adelie](file://///POURQUOIPAS/adelie) mdp /PPadelie2021/

Les données du disque dur sont copiées sur le poste ADELIE au pont 3 (salle de traitement) sur le disque D:/ dans le dossier BICOSE3/DATA\_BRUTES. Les plongées impaires sur le PC1 et les plongées paires sur le PC2. Elles sont supprimées en fin de mission.

Les données brutes sont aussi copiées (sans la vidéo) sur le disque science dans NAUTILE/DATA\_BRUTES\_no\_video, pour une sauvegarde pérenne.

### <span id="page-20-1"></span>6.2 Import Acquanaut

Les étapes de gestion et traitement de ces données sont ensuite :

- Importer les données brutes avec ACQUANAUT pour traduction en fichiers dbf, de D:\BICOSE3\DATA\_BRUTES vers \science\BICOSE3\SIG\BIC3\_REALISE\NAUTILE\

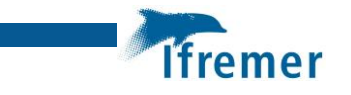

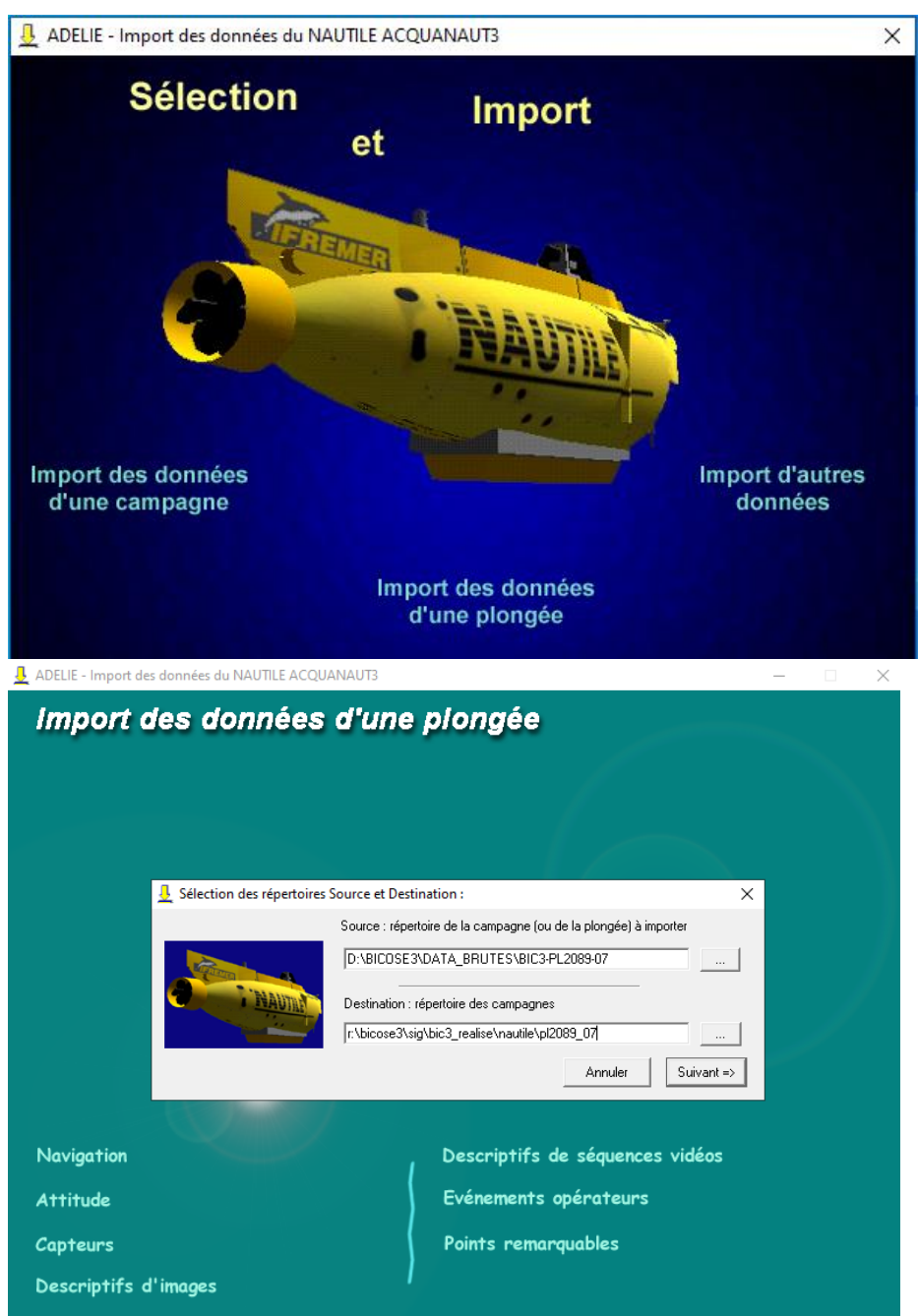

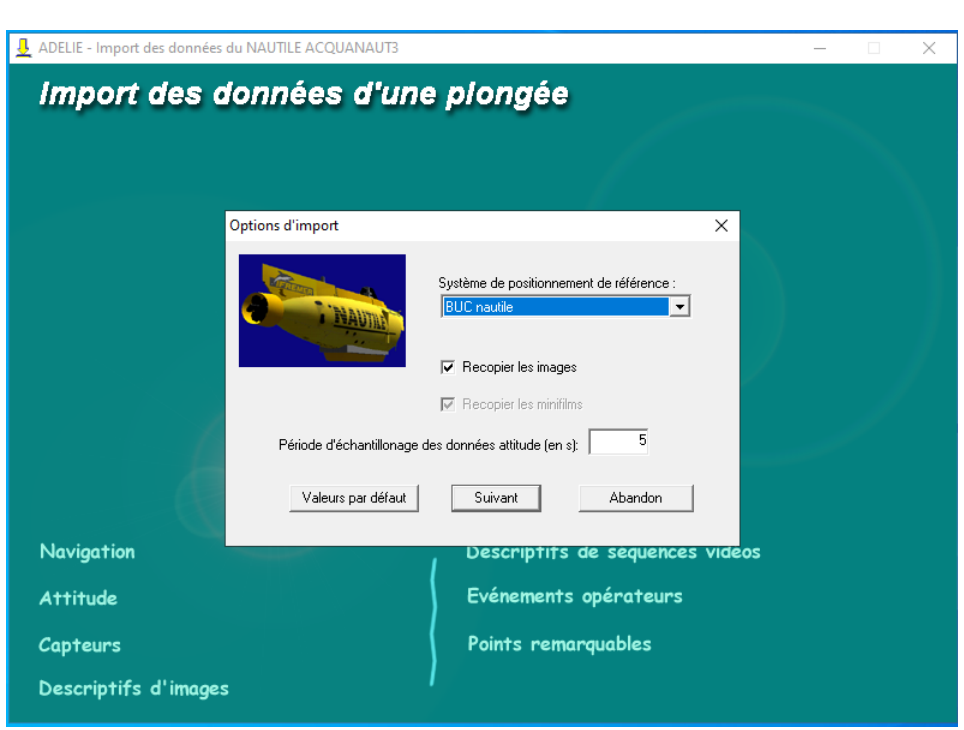

### <span id="page-22-0"></span>6.3 Traitement de la navigation

Il est nécessaire de ré arranger l'arborescence de l'import :

- Supprimer le niveau BICOSE3
- Renommer le dossier pl2083 en PL2083\_01

puis sous ArcMap 10.7 :

- Importer la plongée avec ADELIE SIG
- Afficher la bathy utilisée pour la préparation
- Traiter la navigation

Le traitement classique de la navigation passe par les étapes suivantes :

- Copie de la nav\_buc en nav\_buc\_copie\_filtre
- Filtre de nav\_buc\_copie\_filtre en supprimant le début et fin de plongée et les points visiblement aberrants
- Lissage de nav buc copie filtre avec méthode gaussienne=9 en nav buc copie filtre lisse
- Lien des points de nav\_buc\_copie\_filtre\_lisse en nav buc copie filtre lisse ligne
- Ajout des bathys et isobathes préparés pour MIMOSA
- Affichage des HEURE (1/5) de nav buc copie filtre lisse
- Screenshot de travail avec les heures imprimées sur le trajet pour aide au dépouillement de la plongée

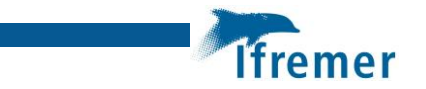

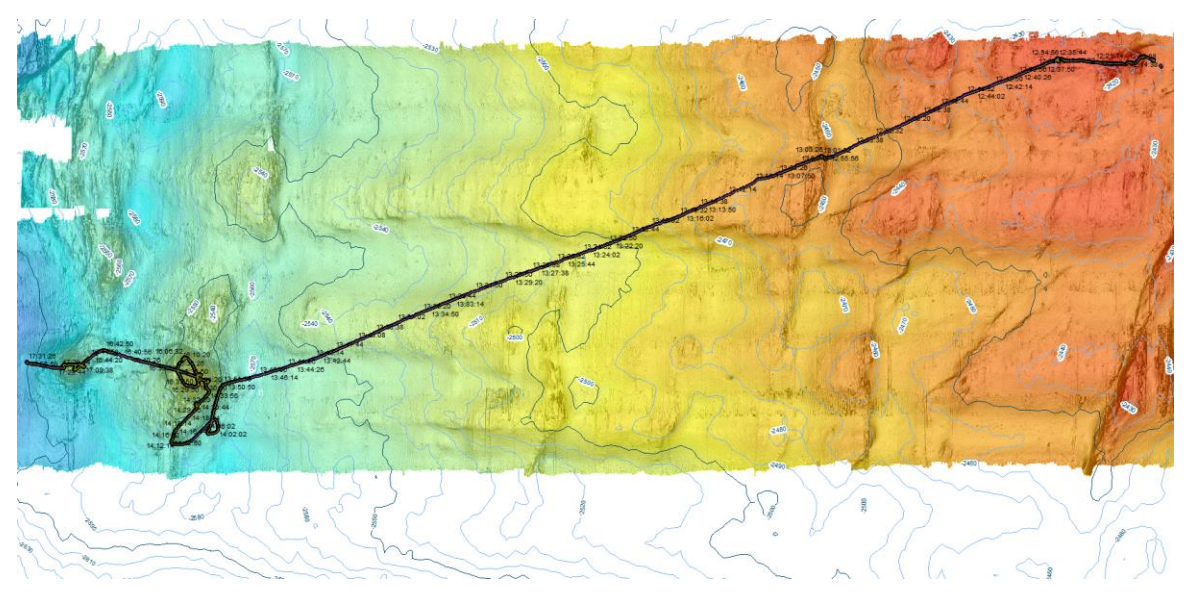

*Exemple de screenshot utile au dépouillement pour le plongeur*

La navigation de référence pour les travaux à bord est la navigation BUC, qui est la plus proche de la réalité. Cette navigation a posé problème pour :

- Les plongées PL2098\_16, PL2099\_17, avec des décalages d'une 30aine de mètres ponctuellement, en lien avec la dégradation de l'antenne BUC du PP ?.
- Les plongées PL2105\_23 et PL2106-24 pour lesquelles il n'y a pas eu d'enregistrements BUC. La navigation utilisée pour le traitement à bord est la navigation « estime ».

Le résultat du traitement est mis à disposition des plongeurs pour dépouiller la plongée (copie de la navigation traitée ainsi que le screenshot sous D:\BICOSE3\ADELIE\PL\*)

### <span id="page-23-0"></span>6.4 Dépouillement de la plongée par l'observateur scientifique

Le logiciel de dépouillement est ADELIE OBS. 2 versions existaient sur les PC Adelie.

La version ADELIE OBS 3 utilisée lors d'HERMINE2 ne reconnait pas la navigation traitée. En fin de mission, les électroniciens et NSE ont compris qu'il fallait copier les données sous C:/ et non sur D:/.

Le logiciel de dépouillement de la plongée utilisé est donc ADELIE OBS 4 (prototype) pour la grande majorité des plongées. Cette version reconnait la navigation traitée (nav buc copie filtre lisse ou nav buc copie filtre lisse ligne) mais présente des inconvénients :

- La vidéo ne peut pas revenir en arrière
- La vitesse de lecture bugge à x8
- Il faut vérifier que les lignes saisies sont bien sélectionnées pour être prises en compte dans la validation
- Tous les fichiers .csv de toutes les plongées ont le même suffixe 0001.

Le temps de traitement est donc considérablement long, et contraignant dans le cadre d'une mission.

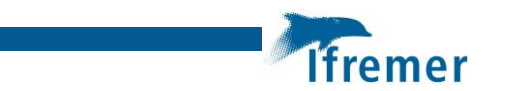

Ewan Pelleter ou Mathilde Pitel formaient les plongeurs scientifiques avant chaque dépouillement en mettant en garde des bugs éventuels. La formation effectuée à terre ne semble pas adaptée aux besoins opérationnels en mer.

Seules les plongées PL2106\_24 et PL2109\_27 (fin de mission) ont été traitées avec ADELIE OBS3. Les fichiers exportés sont au format .dbf (au lieu de .csv avec ADELIE OBS 4). La saisie sans accent est préférable.

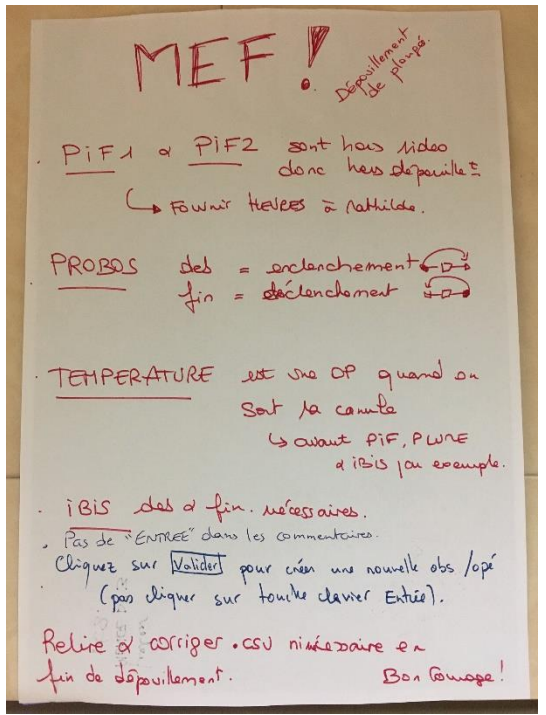

*Mémo des points de vigilance lors du dépouillement*

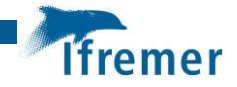

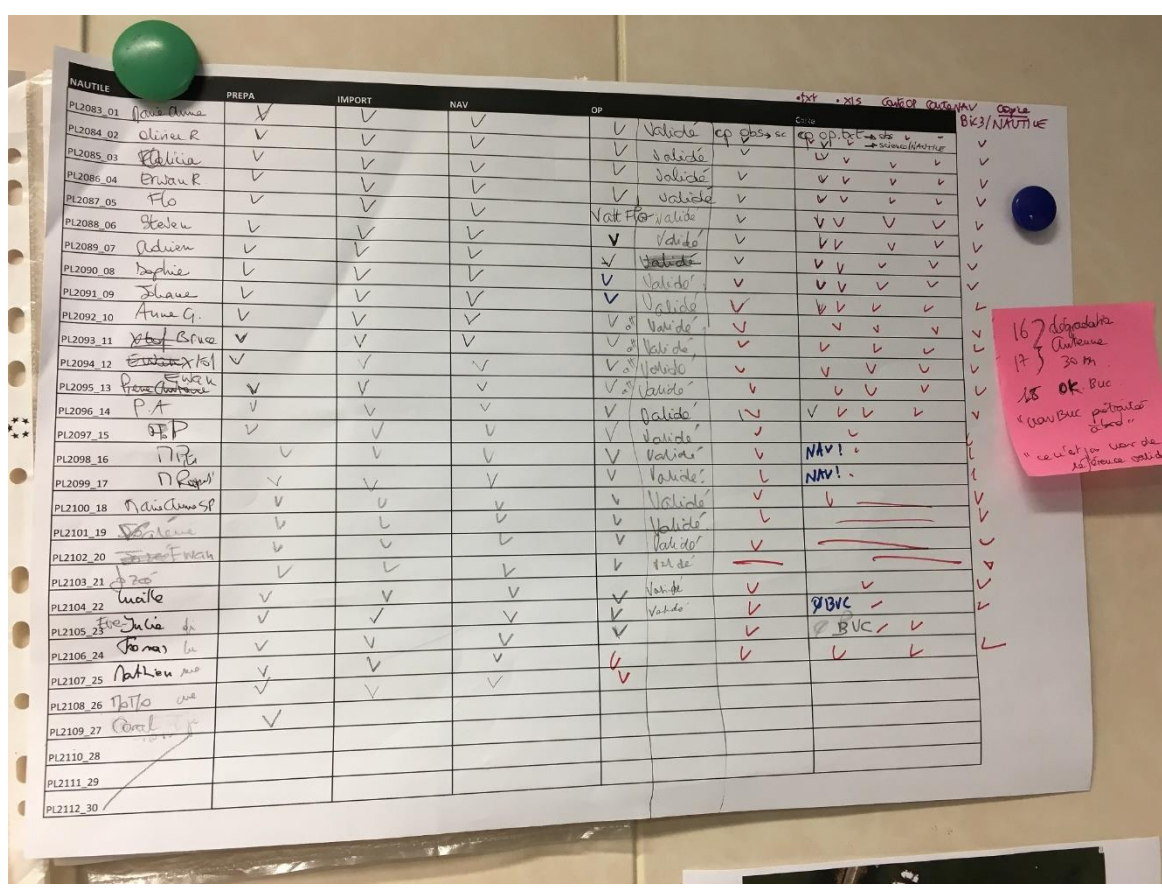

### <span id="page-25-0"></span>6.5 Géotraitement des opérations Nautile

*Tableau de suivi des étapes du géotraitement des plongées par le géomaticien*

Le géotraitement sous ArcGis après le dépouillement par le plongeur passe par plusieurs étapes :

- Récupérer les éléments du dépouillement (dossier observation) de D:\BICOSE3\ADELIE\PL\* vers \science\BICOSE3\SIG\BIC3\_REALISE\NAUTILE\PL\*
- Sous Arcgis, créer OP.shp à partir du fichier opérations\_nautile.csv : op\_xxx\_v1.
- Ajout des opérations hors vidéos comme PIF1 et PIF2, en récupérant la ligne horaire adéquate depuis nav\_buc.shp
- Supprimer le champ exemple de codification
- Déplacer les opérations dont la position fausse est évidente, en accord avec le plongeur. Recalculer les latitudes et longitude pour mettre à jour les champs latitude et longitude.
- Supprimer les colonnes PHI et G ajoutées par ce calcul.
- Renommer NUMPREL avec le numéro absolu (non saisi lors du dépouillement pour faciliter la saisie par le plongeur) exemple : BIC3-PL01-PIF4 -> BIC-PL2083-01-PIF4
- Export de la version finale en op xxxx valide
- Export en .txt pour être partagé avec les équipes et pour être intégré dans un tableau le rapport de mission.
- Export en xls pour faciliter l'intégration dans un rapport. Pour conserver les accents, faire un export de la table en .txt. Ouvrir dans Excel en spécifiant l'origine du fichier Unicode-UTF-8.
- Un programme sous R de Lénaïck Menot permet ensuite d'exporter l'ensemble des observations réalisées, incluant les opérations validées, pour être intégrées dans le rapport de mission Marie-Anne Cambon.

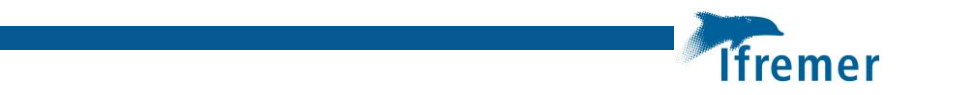

### <span id="page-26-0"></span>6.6 Illustration cartographique de la plongée

La création de la carte à partir des objets géographiques finalisés et validés (op\_xxxx\_valide, nav buc xxxx copie filtre lisse ou nav buc xxxx copie filtre lisse ligne) n'est que l'expression visuel de tous les traitements réalisés en amont.

La carte permet cependant de repérer en dernier lieu de nouvelles erreurs du .shp des opérations Nautile, comme des doublons ou des erreurs de codification.

## <span id="page-26-1"></span>7 Traitement spécifique plongée 2098-16

### **Cas de la navigation de la plongée PL2098\_16. DATE : 15 Novembre 2023, Observateur Scientifique : Mathilde PITEL-ROUDAUT, Pilote : Franck ROSAZZA, Co-Pilote : Luca LEROY**

Le but de cette plongée NAUTILE est de faire le troisième répliquât d'IBIS sur Abyss Mound, de déployer le microprofileur PROBOS et de prélever des carottes sur les zones de profils ainsi que des récupérer des poches PLUME et PIF pour la géochimie des fluides. Enfin une exploration vers le sud-est (Menez Du #3 et #4) est prévue avec prélèvements de roches. Cette plongée a fait l'objet de plusieurs allers et retours entre la zone d'étude (la butte avec sa tâche brune) et les ascenseurs.

Deux problèmes techniques ont eu lieu :

- Il y a eu des problèmes de cartographie à plusieurs reprises qui s'avèrera être liée à une dégradation de l'antenne BUC du Pourquoi Pas ?.
- Le dépouillement a mal été configuré avec ADELIE OBS
- 1- Problème de cartographie :

Cette plongée a présenté des problèmes d'acquisition de positionnement lié à un problème d'antenne BUC sur le Pourquoi Pas ?. Il en résulte des positions d'opérations éparpillées alors que le Nautile n'a pas bougé (exemples : mis en œuvre de IBIS ou de PROBOS). Ces fausses positions évidentes ont été identifiées facilement et regroupées en un même point.

Les notes prises pendant la plongée par le cahier de quart ont permis d'ébaucher un croquis de la plongée.

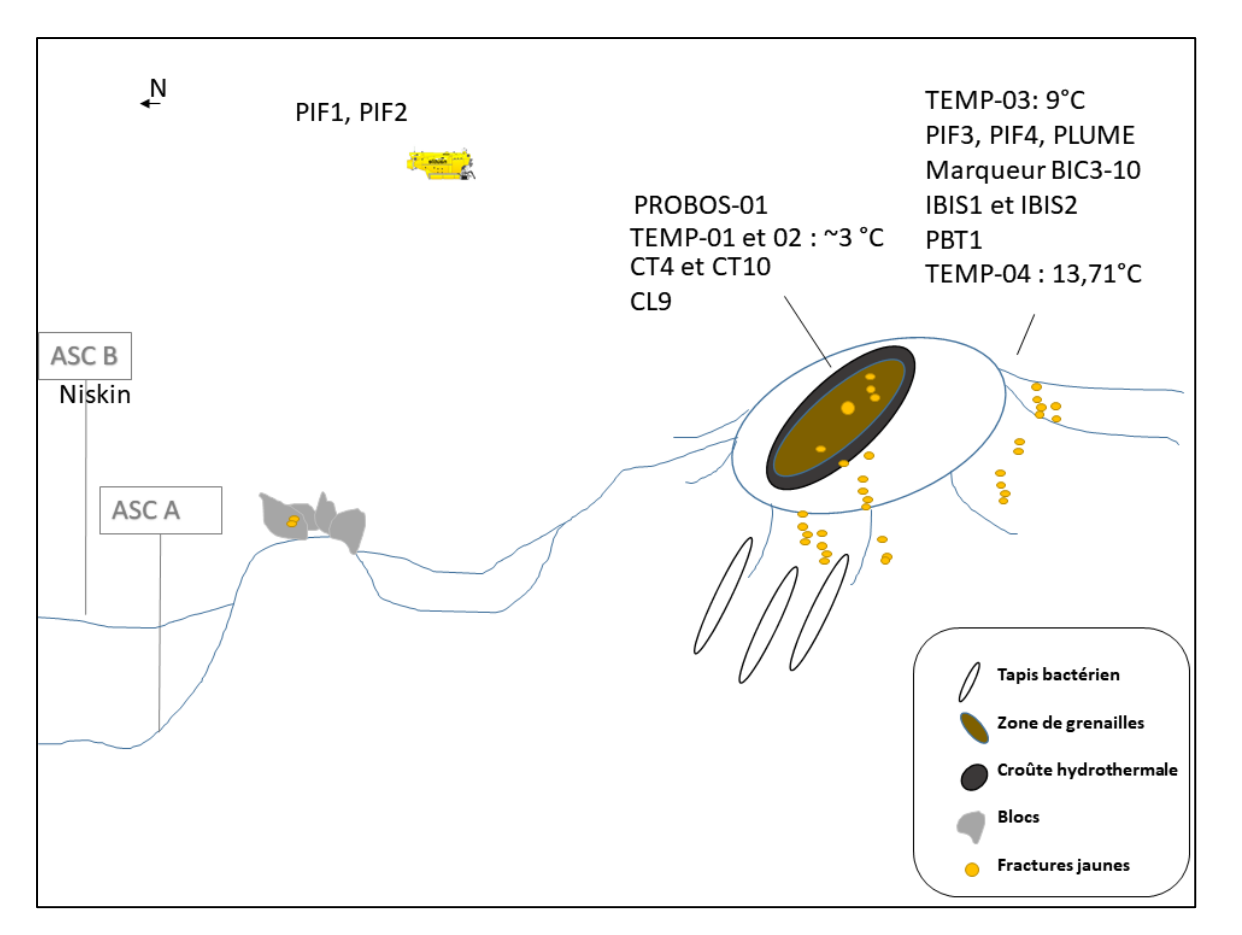

*Croquis subjectif de la zone de travail et des observations*

#### **Traitement d'une bathymétrie externe**

Par ailleurs, sur cette zone, nous disposions de deux bathymétries de qualité et de couverture différente : bathymétrie issue du ROV de BICOSE, de bonne qualité mais peu couverte et la bathymétrie de l'AUV de M127 non traitée, avec un décalage d'une 20aine de mètres évidents, mais sur une une grande couverture.

La zone de la plongée PL2098 16 porte à cheval sur ces deux zones.

Un déplacement « trash » de la bathymétrie de M127 a été fait pour essayer de reconstituer le trajet de la plongée et de réaliser un croquis de la plongée PL2098\_16.

Déplacement brutale de la bathymétrie à 1m de résolution de l'acquisition AUV de M127 (mission allemande) pour tenter de repositionner de façon relative la navigation de la plongée PL2098 16 sur une bathymétrie AUV de la mission M127, jugée non traitée et de mauvaise qualité mais présente sur la zone de la plongée, non couverte par l'acquisition du ROV de BICOSE jugée de qualité.

Les paramètres de l'outil SHIFT sont déterminés en comparant une figure remarquable présente sur les deux bathymétries (dépression à l'ouest du mont Abyss) ROV de BICOSE et AUV de M127.

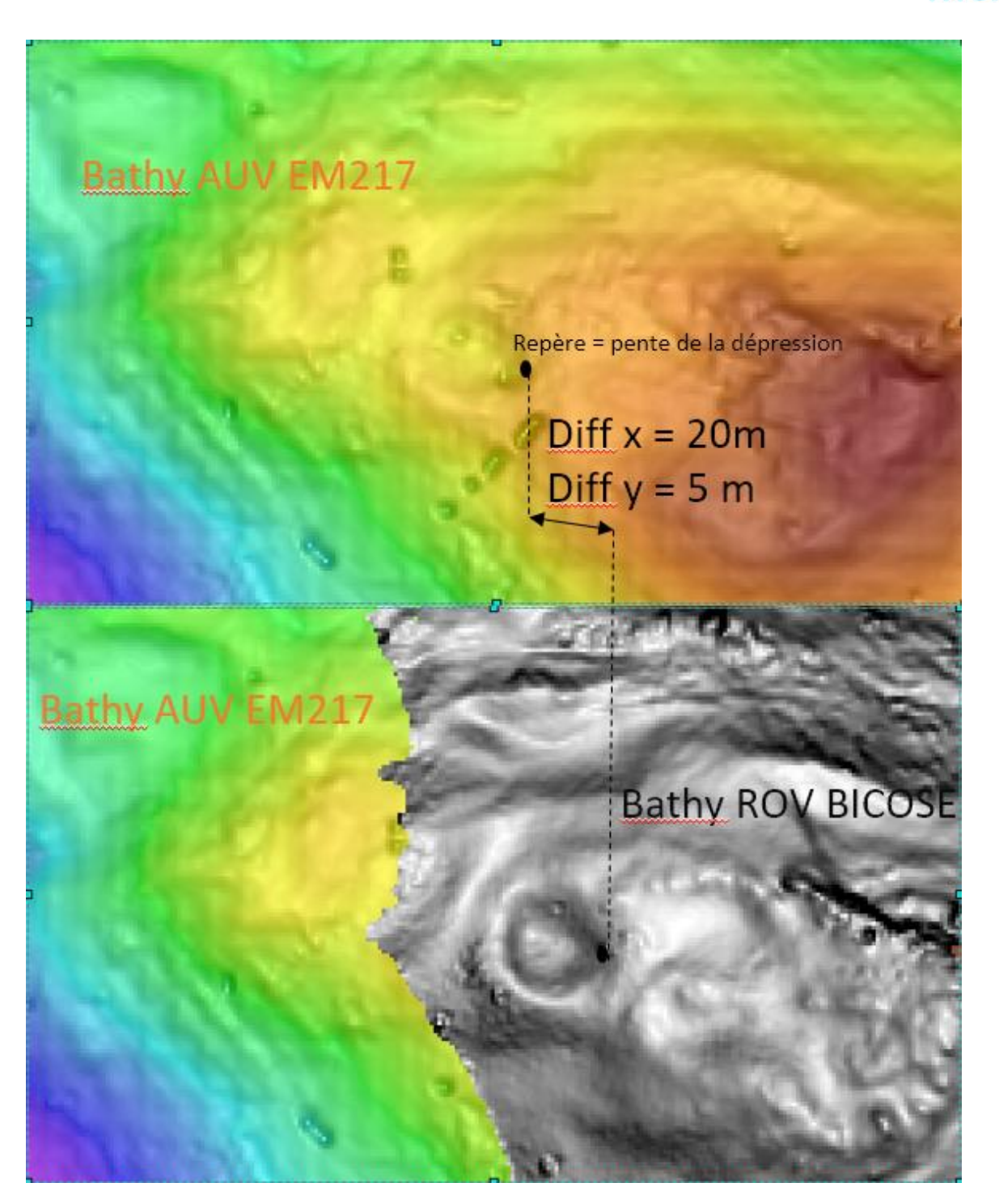

*Décalage de Bathymétrie non traitée et décalée de +20m en longitude et -6m en latitude par rapport à la bathymétrie BICOSE*

Imput Raster: M127\_TAG\_1m\_BATHY.tif Shift X Coordinates by: 19,89 Shift Y Coordinates by: -5,7 *Traitement Shift*

Le résultat du « shift » est loin d'être satisfaisant et reste très critiquable, il ne sert ici qu'à mieux confirmer le relief décrit dans le cahier de quart de la plongée PL2098\_16 et de confirmer le

**Ifremer** 

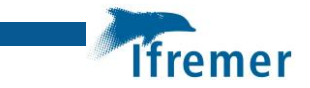

croquis sur la topographie de la plongée et repérer le mont et corriger les erreurs de positionnement du Nautile (dégradation de l'antenne BUC du PP ?), en attendant un retraitement avec le logiciel Delphins, pour obtenir une navigation de référence.

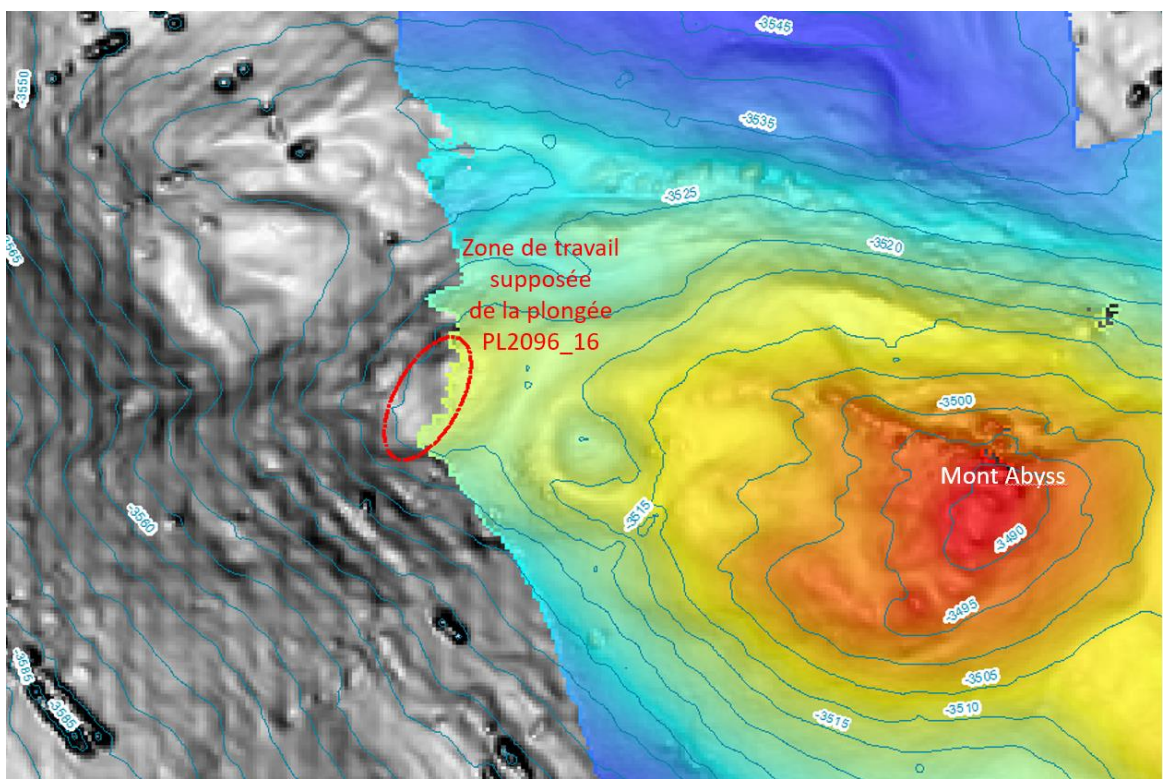

*Repositionnement des opérations qui ont eu lieu sur une même zone.*

2- Problème de synchronisation lors du dépouillement

Lors du dépouillement de cette plongée, la synchronisation entre la navigation et la vidéo ont mal été fait (01/01/1970 au lieu de 15/11/2023). Les heures ont par contre bien été synchronisés. Il en résulte un nommage de fichiers d'images faux (700101123415.png au lieu de 231115123415.png). De plus, sans synchronisation possible, toutes les positions des observations sont fausses (bio simplifié, cahier de quart, opérations, géologie).

La correction de ce problème a été réalisé sous ArcGis en joignant les heures de la navigation avec les heures des opérations, puis en recalant les opérations sur la navigation traitée.

### <span id="page-29-0"></span>8 Réalisations des cartes de la mission

Les cartes sont des vecteurs de communication précieux à bord pour la préparation des opérations avec le bord, la communication quotidienne entre scientifiques, et enfin pour illustrer les travaux de la mission.

Les cartes sont réalisées sous arcMap10.8.

En effet, même si ArcGISPro est un logiciel plus adapté pour réaliser des cartes, la manipulation et l'agencement des données avec deux logiciels en parallèle n'est pas aisé. Le temps d'ouverture d'ArcGisPro était plus long, j'ai opté pour un seul logiciel ArcMap10.8.

Les cartes sont la finalité de tous les traitements réalisés, et restent la seule vitrine du travail géomatique.

### <span id="page-30-0"></span>8.1 Carte générale pour communiquer à bord

- Une carte A0 de la zone de TAG

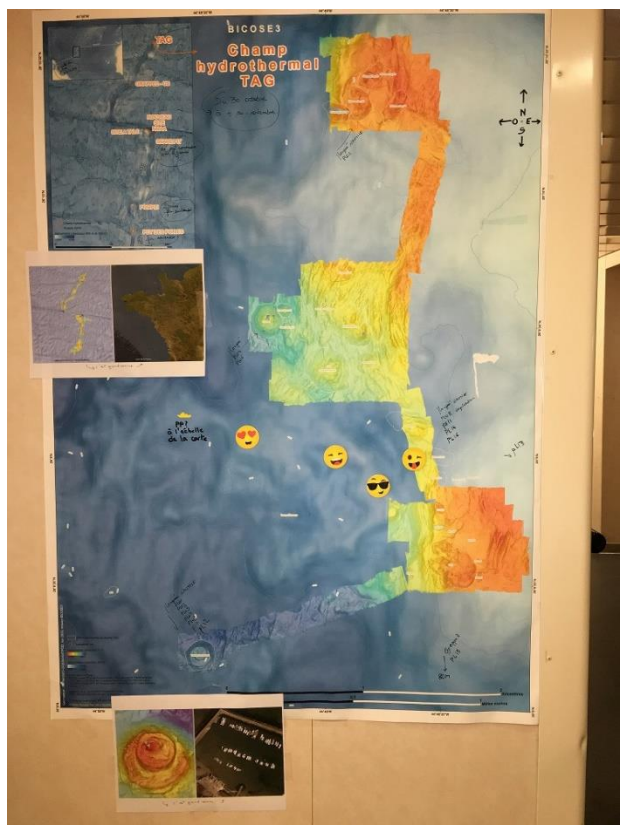

*Affichage de la carte A0 et des annotations des plongées en cours.*

- Une carte A3 de la zone Grappe2

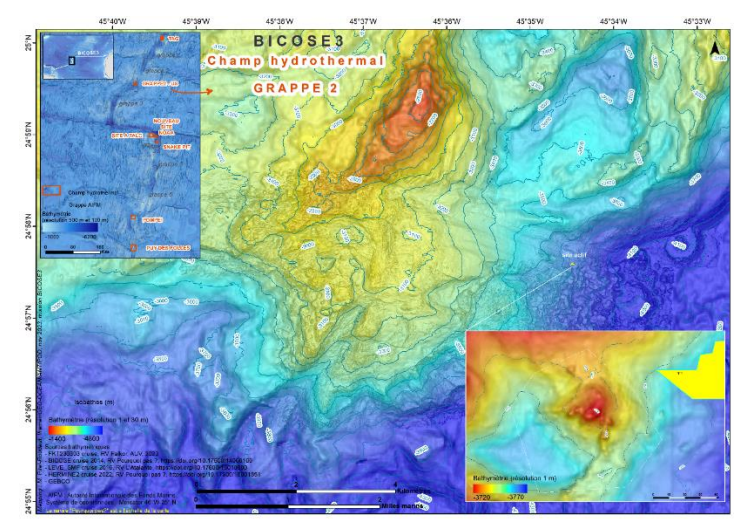

*Carte A3 de la grappe2.*

Une carte A4 de la ride médio atlantique

**Ifremer** 

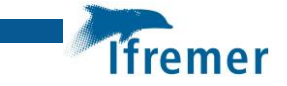

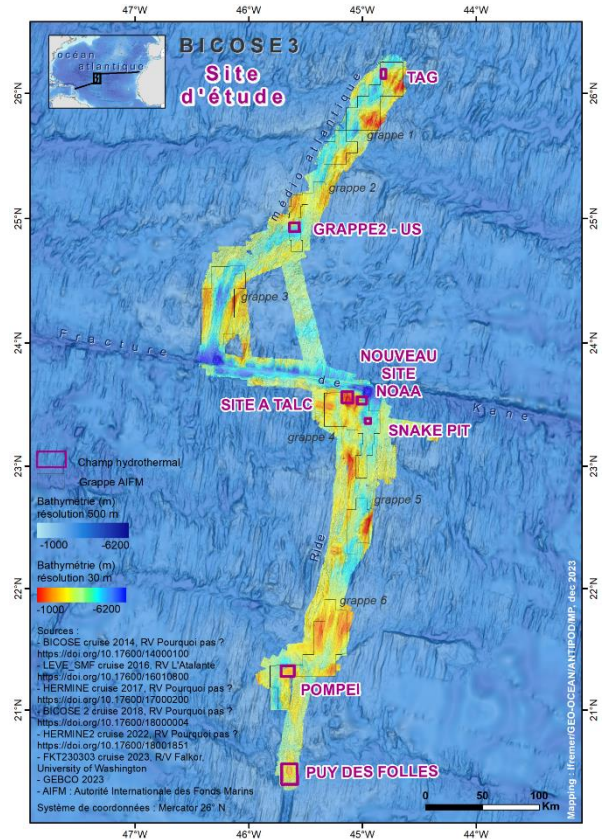

*Carte A4 de la ride médio atlantique*

### <span id="page-31-0"></span>8.2 Carte de préparation des opérations

72 cartes de préparation des opérations de surface ont été réalisées et ont circulé entre le PC science et la passerelle et les réunions scientifiques.

46 cartes de préparation des plongées Nautile ont été réalisées et ont circulé entre le PC science et les réunions scientifiques.

### <span id="page-31-1"></span>8.3 Carte des opérations réalisées

30 cartes des opérations de surface réalisées viennent illustrer le rapport de mission.

Exemples de carte d'opérations réalisées :

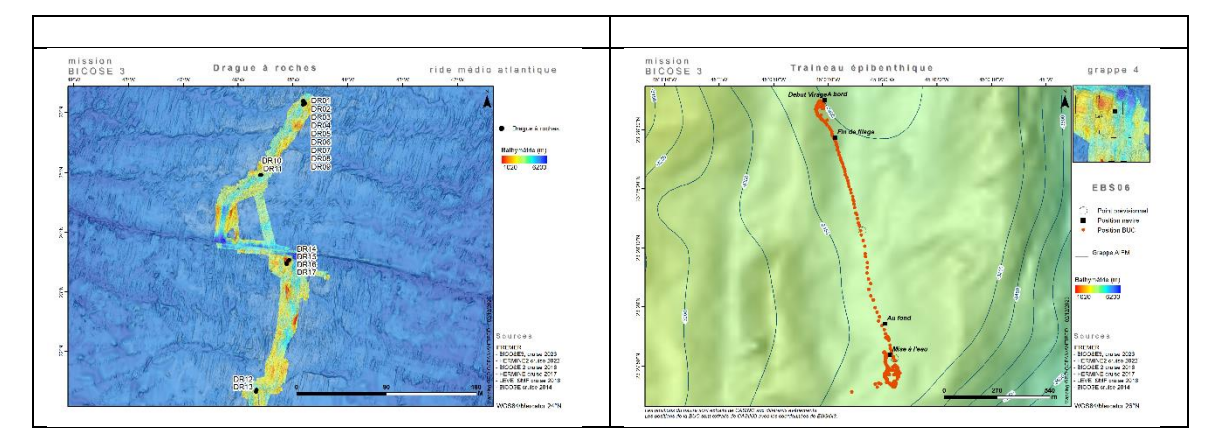

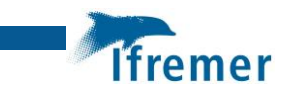

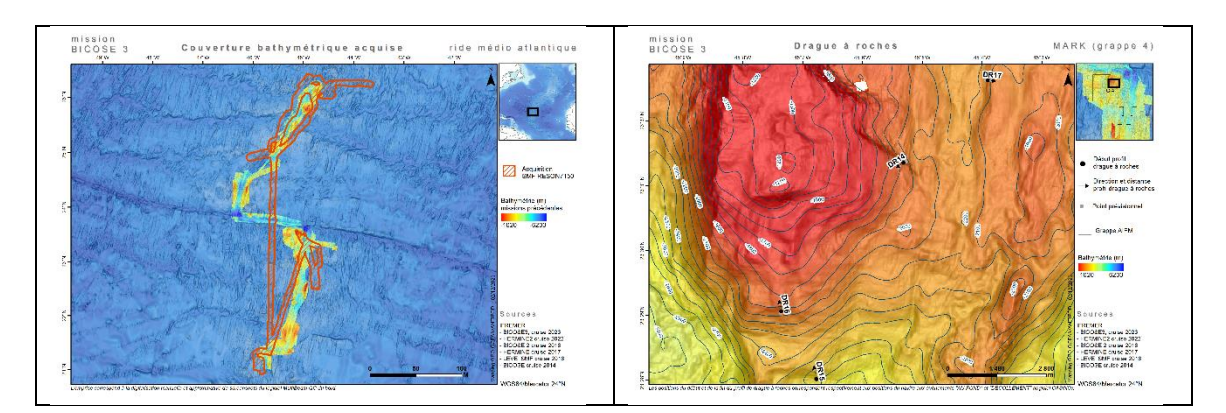

54 cartes des plongées NAUTILE (une carte NAV et OP par plongée) viennent illustrer ce rapport de mission.

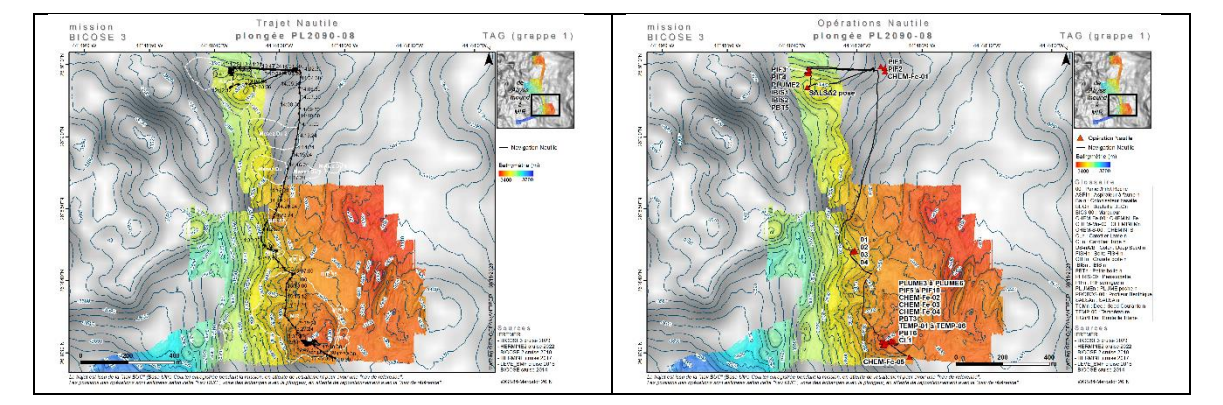

Exemples de carte de plongées réalisées pour la plongée 08:

# <span id="page-32-0"></span>9 Communication sur la géographie de la mission

J'ai fait une présentation auprès des scientifiques et auprès de l'équipage pour comparer les zones de travail en mer avec des zones connues à terre, pour mieux se rendre compte de la taille de la ride médio atlantique, de TAG, de Snake Pit, et de Active mound.

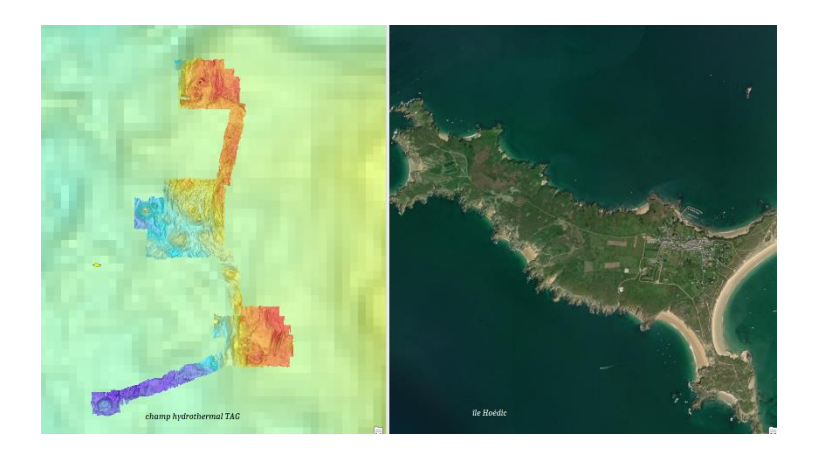

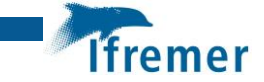

*Extrait de la présentation sur les échelles de travail de la mission.*

# <span id="page-33-0"></span>10 Constitution du SIG de BICOSE3

Les objets géographiques en fin de mission sont validés en position et heure, dans un format .shp.

Exemple type des objets géographiques d'une plongée NAUTILE :

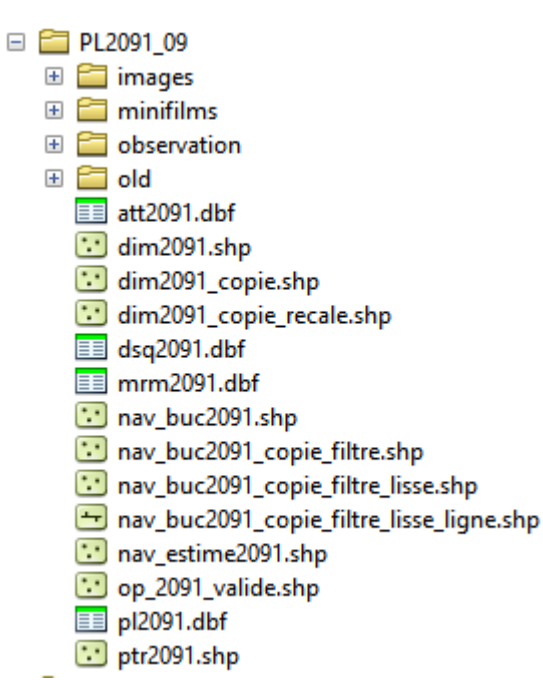

*Organisation des données d'une plongée en fin de mission*

#### Objets géographiques des opérations de surface :

**BIC3 CarottierMTB.shp** 

- BIC3\_CarottierUSNEL.shp
- BIC3\_DragueRoches.shp
- BIC3\_DragueRoches\_profil.shp
- BIC3\_SDS.shp
- BIC3 TraineauEpiBenthique.shp

*Organisation des données des opérations de surface en fin de mission*

Les tables attributaires nécessiteront d'être normalisés. Surtout, la métadonnée doit être renseignée pour pérenniser les objets et assurer le partage entre scientifiques.

#### **Ces travaux de qualification de données géographiques seront réalisés à terre.**

Les objets géographiques viendront ensuite intégrer la base de données géographiques de GEO-OCEAN, et seront mise à disposition auprès du laboratoire de la cheffe de mission de BICOSE3.